**Electronic Adjudication EAMS Management System** 

## **JET File Business Rules**

## **and**

# **Technical Specifications - V4.1**

**(Formerly Called: EAMS Present Term Solution (PTS)**

Department of Industrial Relations Electronic Adjudication Management System

**Effective December 2013**

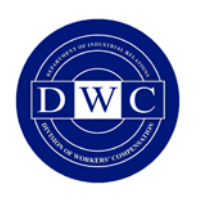

**EAMS Application Development and Maintenance**

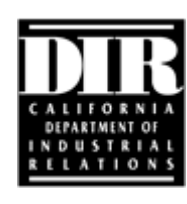

**Note**: SB 863, dated January 1, 2013, requires Lien Activation Fees, Lien Filing Fees and DOR (Declaration of Readiness for Hearing) changes for Lien Conferences. A description of these changes is attached in Appendix H, JET Payment File Specification Version 1.3, and Appendix I, JET DOR for Lien Conference File Specification Version 1.

#### **Table of Contents**

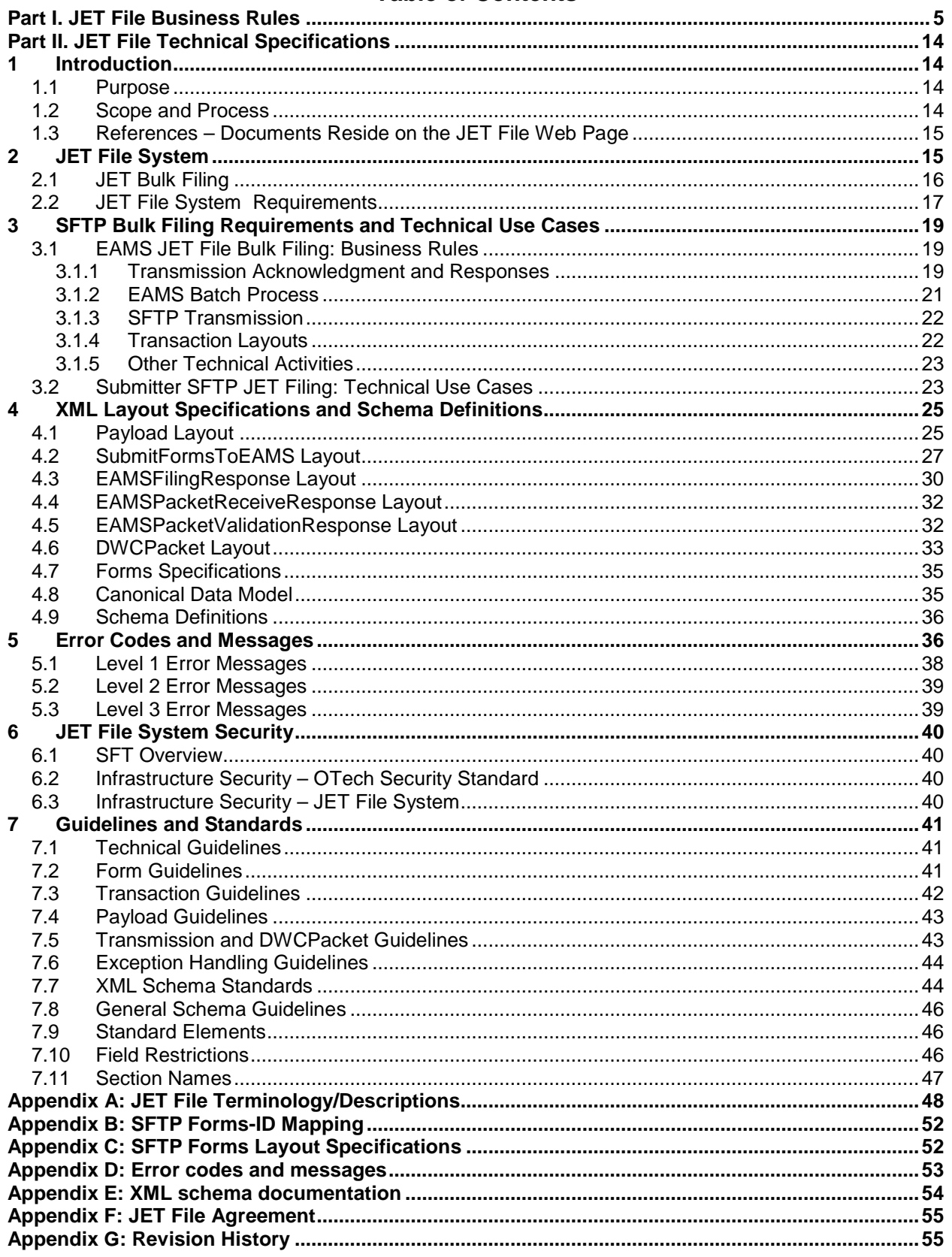

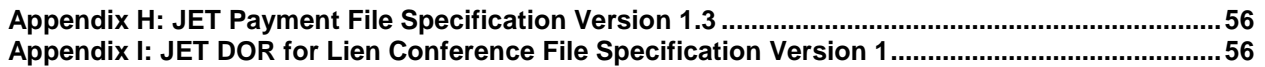

#### **List of Tables**

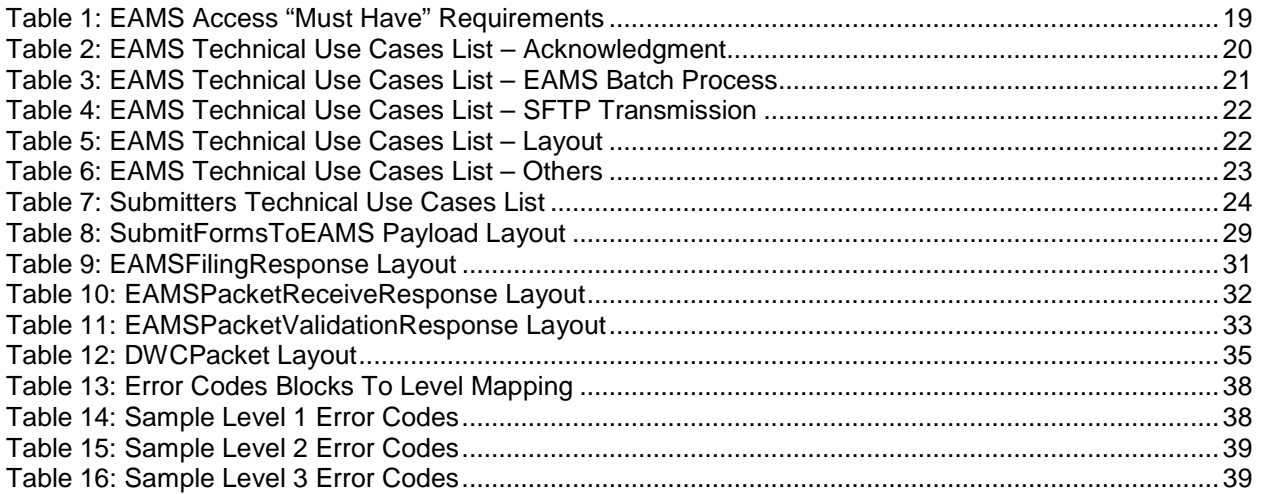

#### **List of Figures**

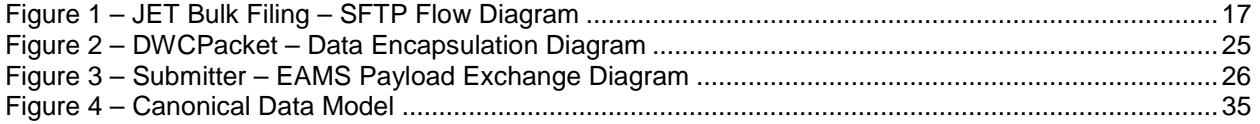

## <span id="page-4-0"></span>**Part I. JET File Business Rules**

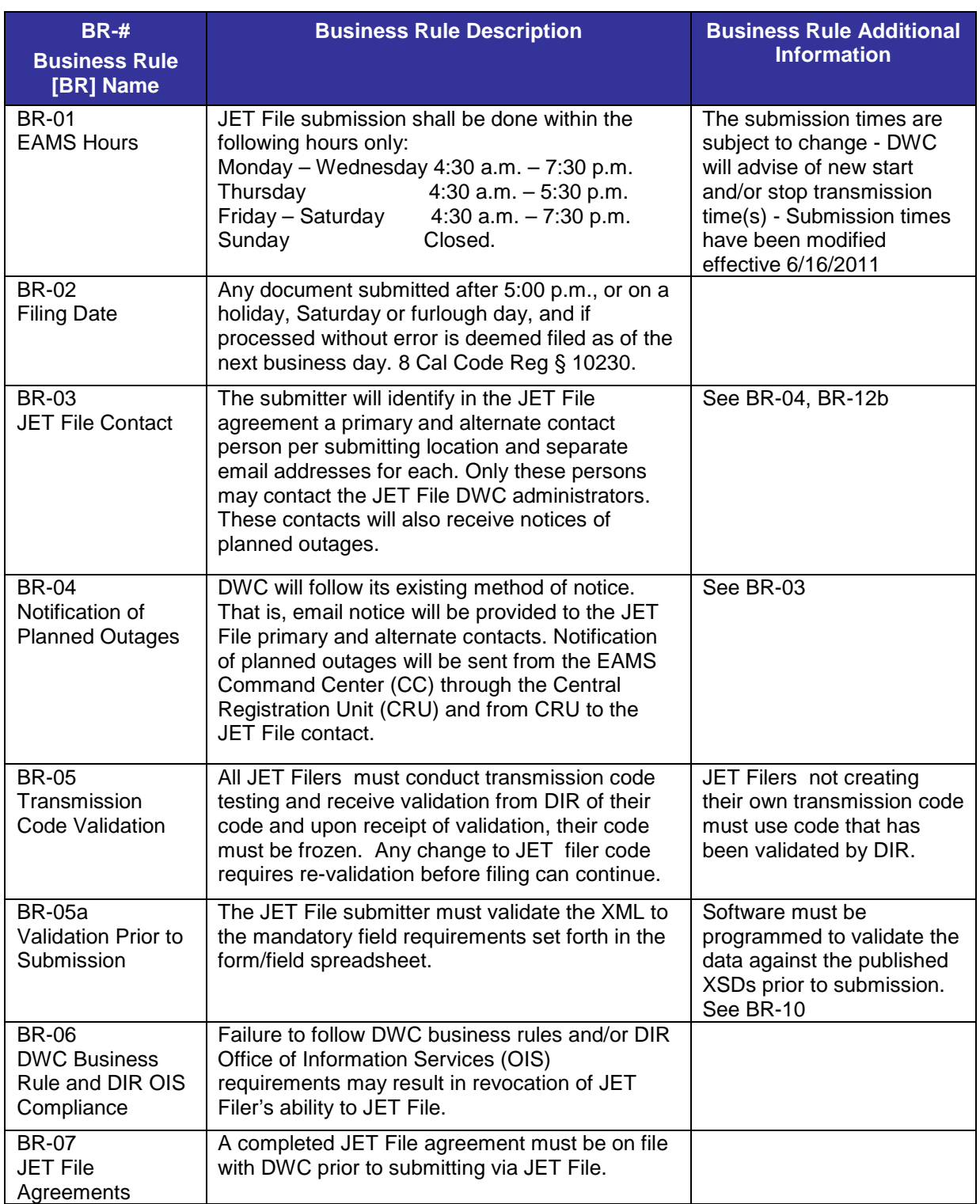

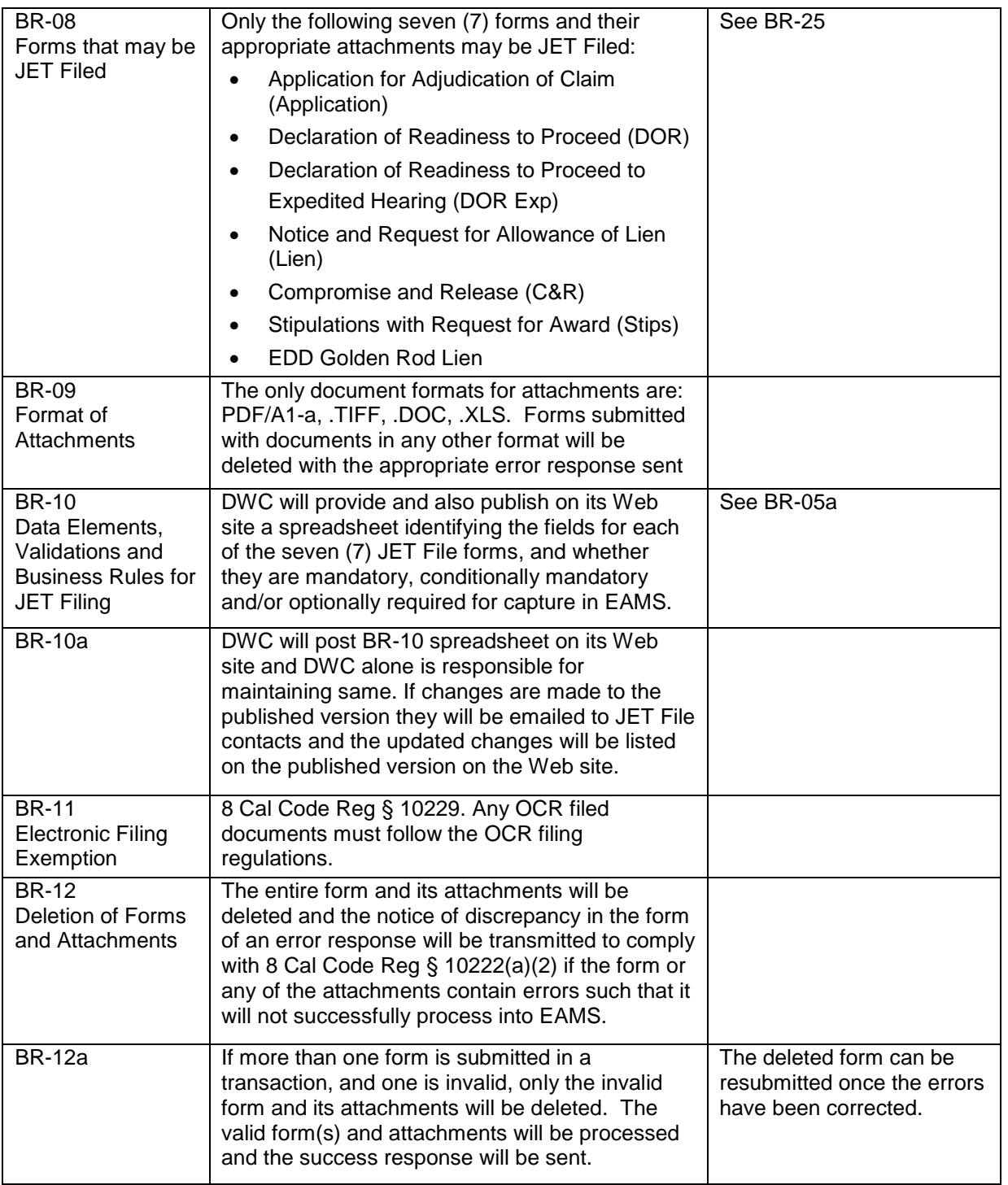

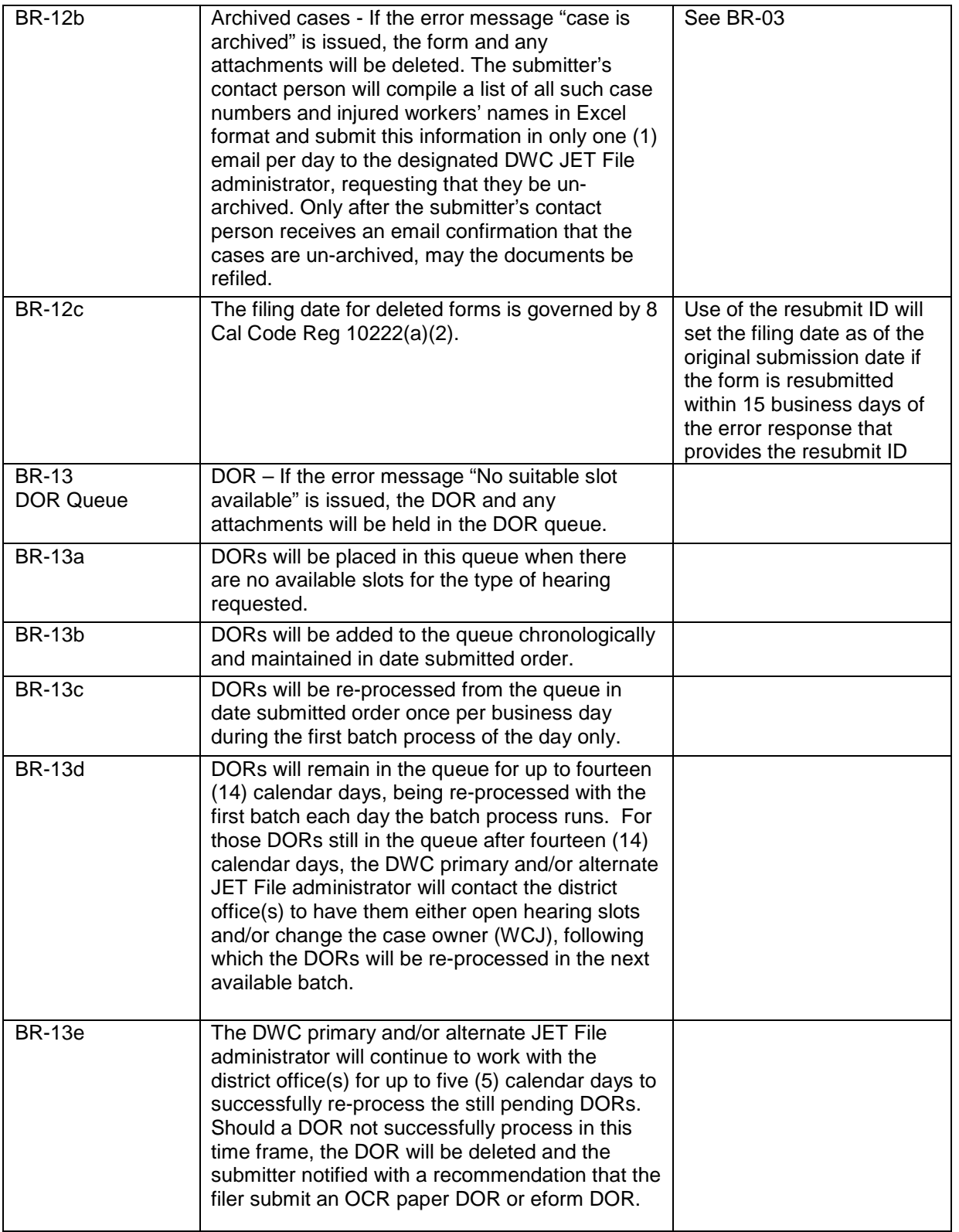

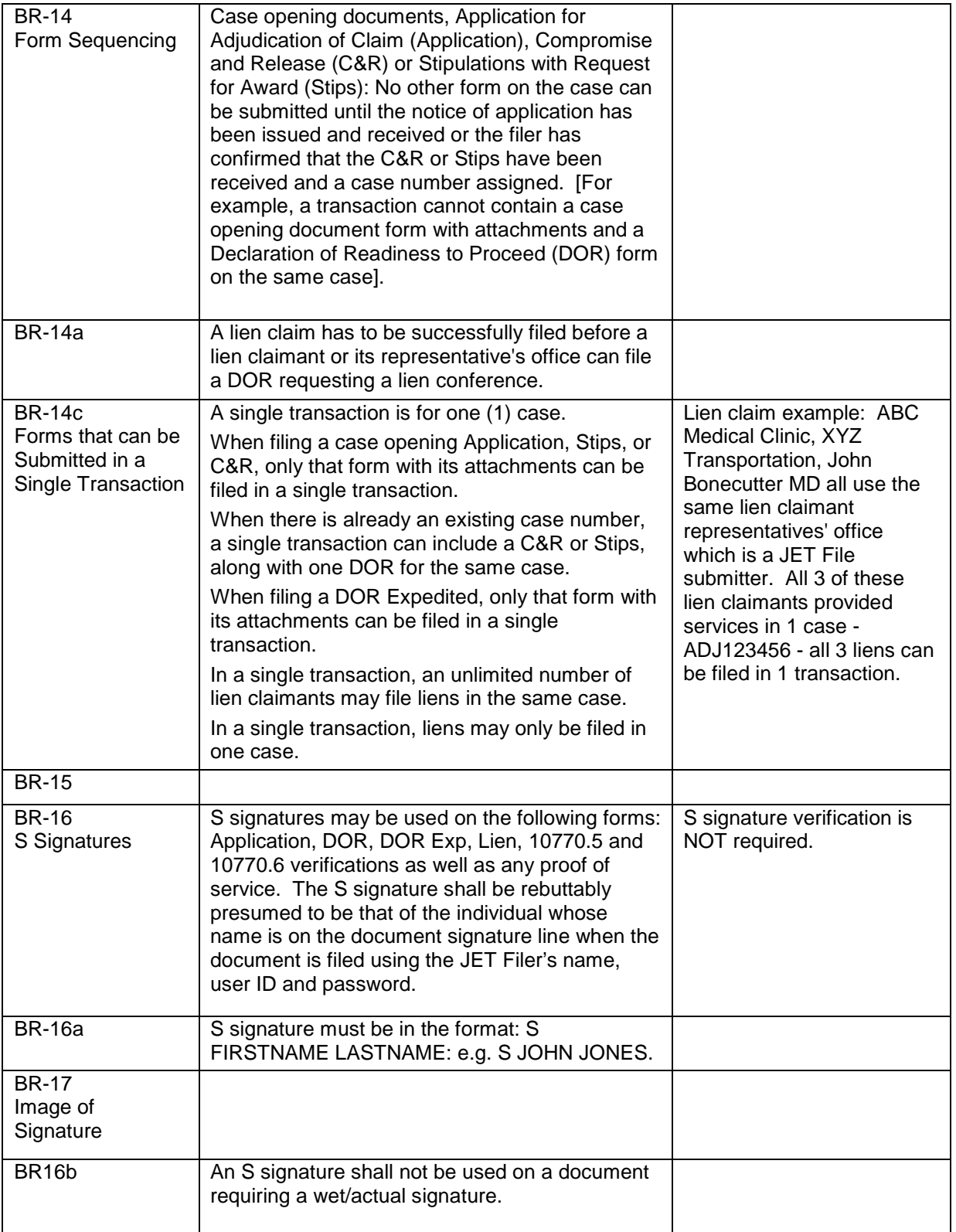

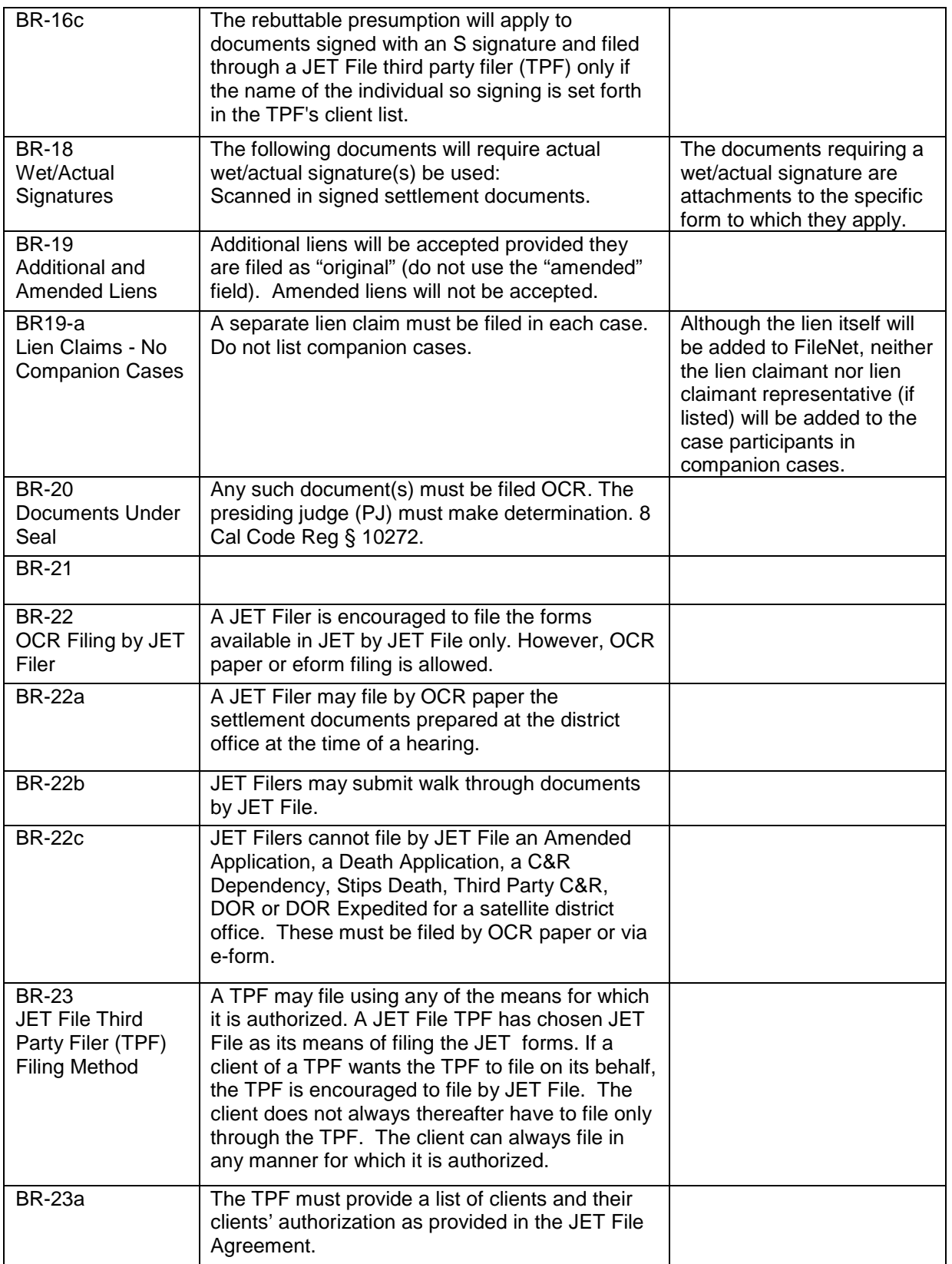

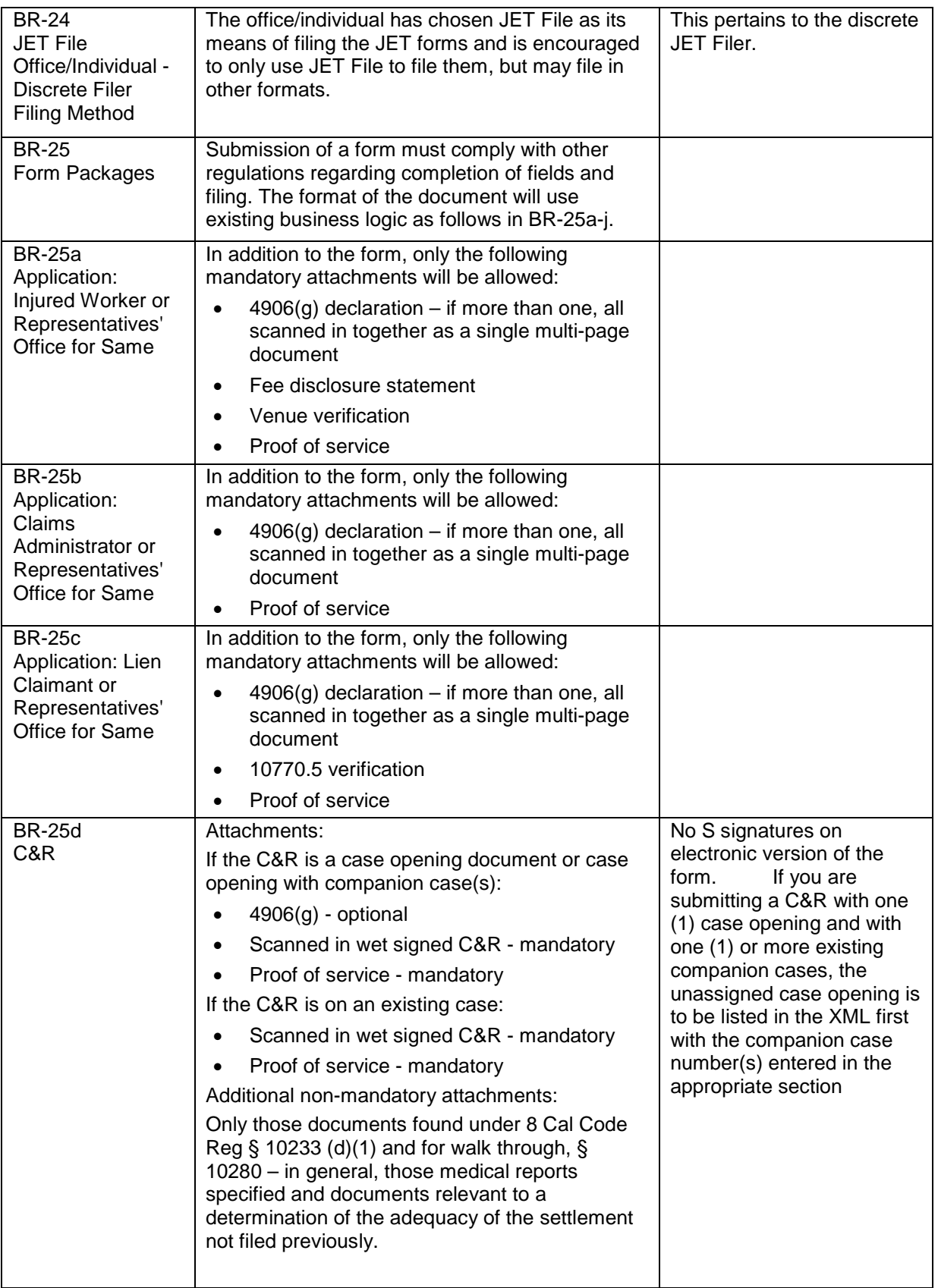

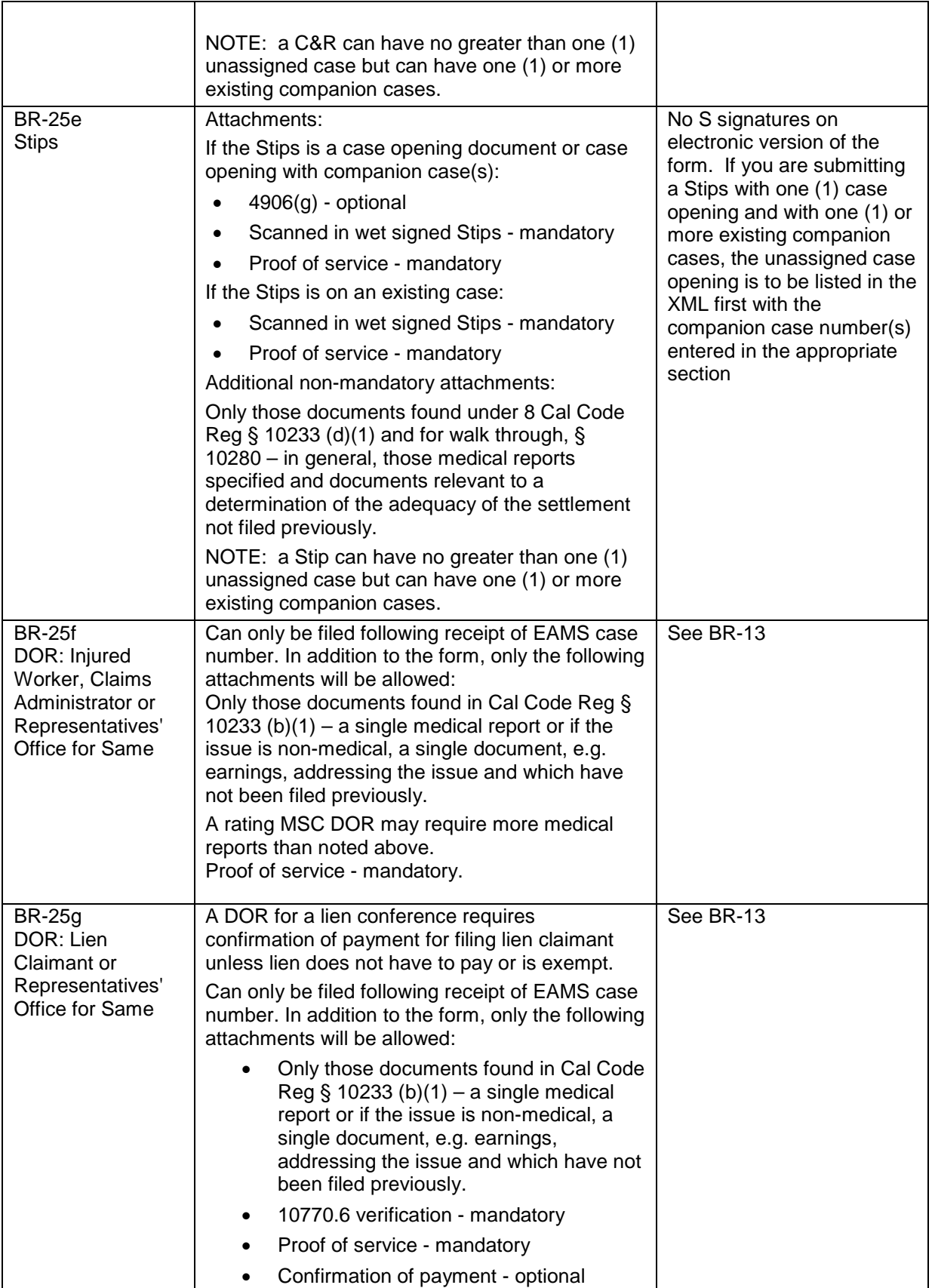

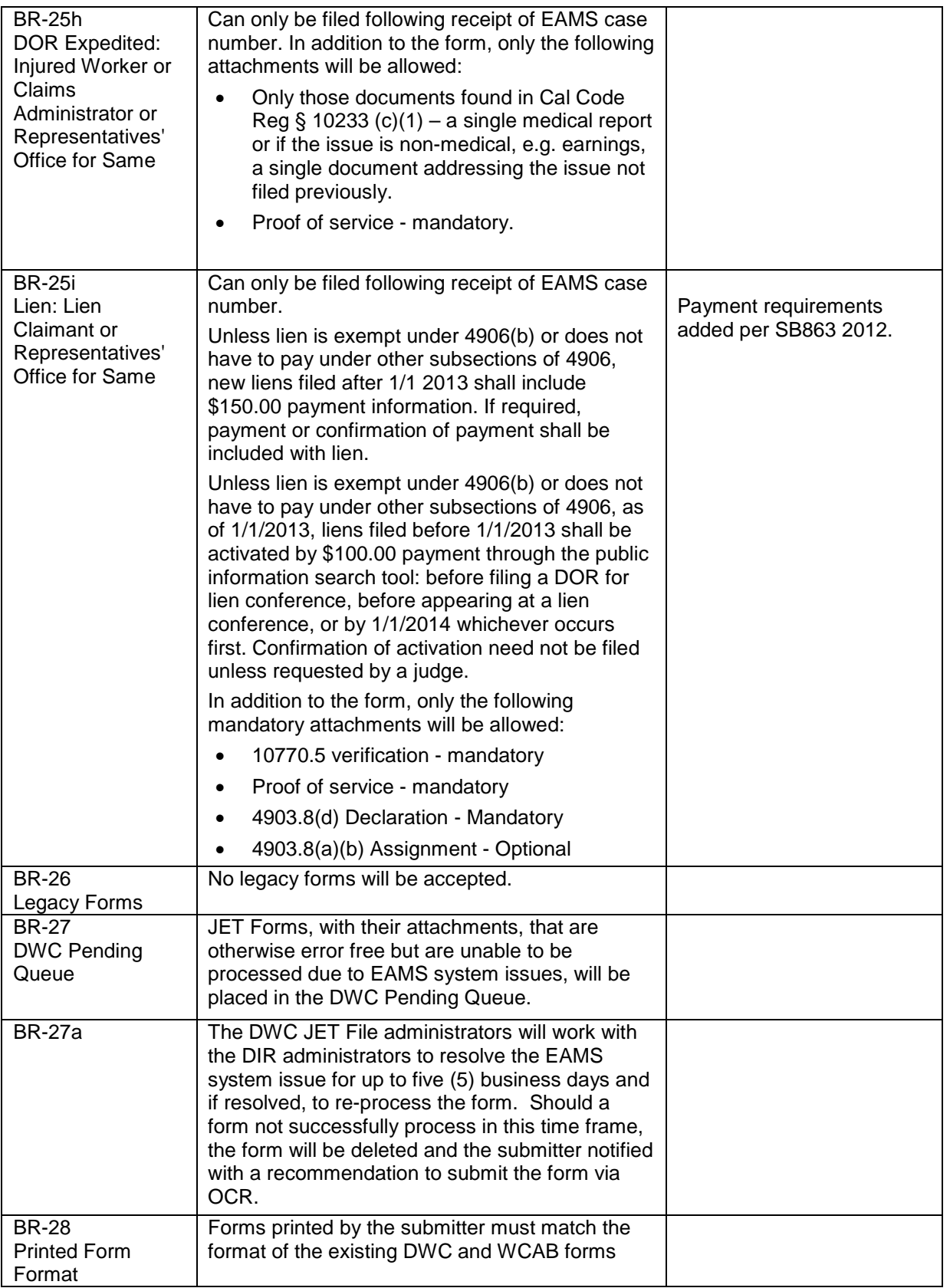

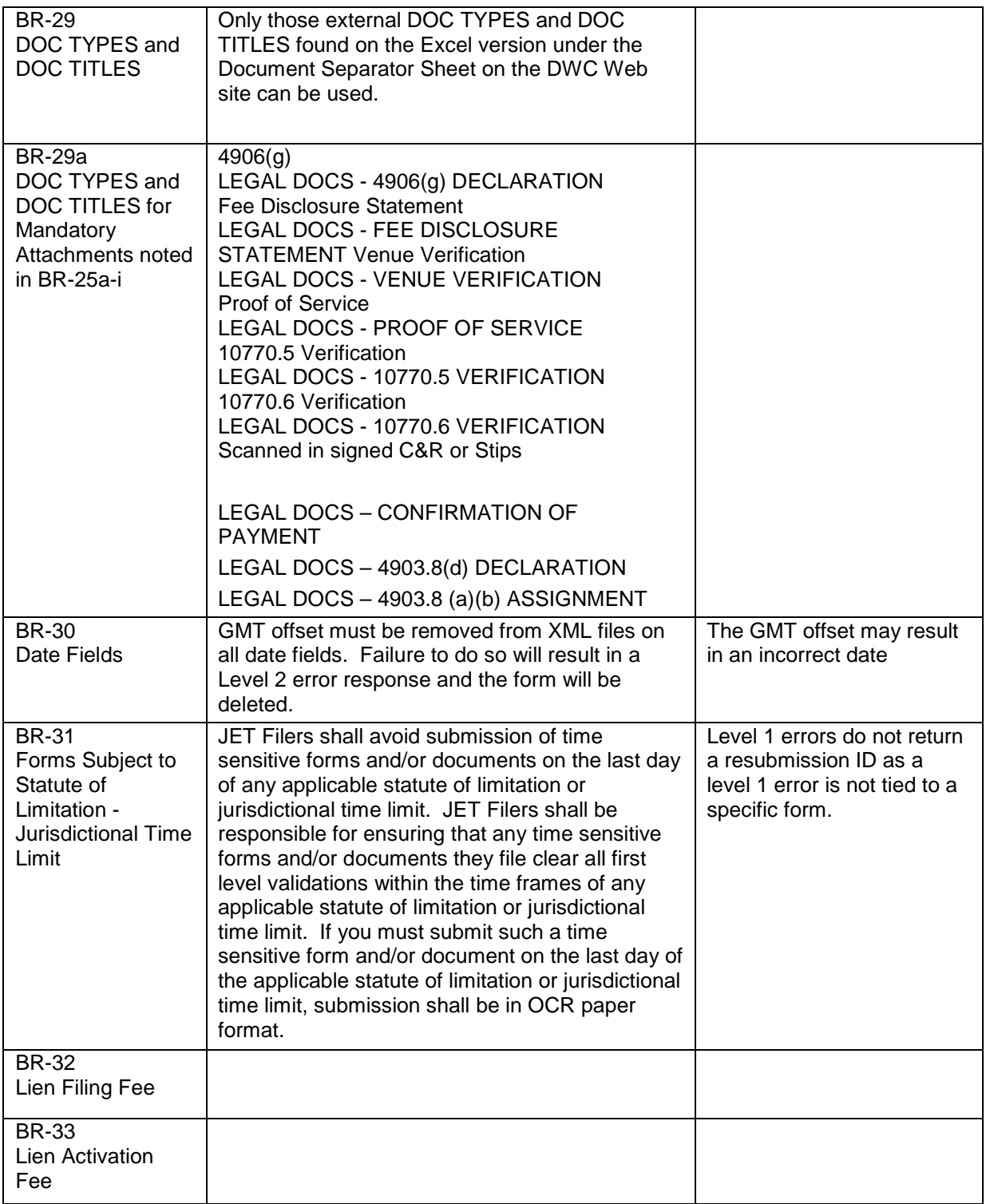

## <span id="page-13-0"></span>**Part II. JET File Technical Specifications**

## <span id="page-13-1"></span>**1 Introduction**

The JET File system was created to electronically process forms and minimize or eliminate the need for manual filing. JET Filing reduces the overall volume of processed paper. It benefits all users as well as the State of California.

#### <span id="page-13-2"></span>**1.1 Purpose**

The purpose of this document is to provide JET filing specifications required for both EAMS and submitters' systems.

#### <span id="page-13-3"></span>**1.2 Scope and Process**

The scope of this document is limited to identifying JET filing technical requirements. Business rules for JET filing [\(Appendix D\)](#page-51-2) are incorporated into this document. Error codes and error messages (Appendix E), and XML schema documentation [\(Appendix](#page-52-1)  [F\)](#page-52-1), can be found at the links at the end of this document. This document also contains detailed system design artifacts such as use cases and class diagrams.

JET Filers have three ways to use this service. Filers can:

(1) Purchase or rent software from an approved vendor that allows them to JET File directly [http://www.dir.ca.gov/dwc/EAMS/JetFiling/EAMS\\_JetFileVendorList.html](http://www.dir.ca.gov/dwc/EAMS/JetFiling/EAMS_JetFileVendorList.html) , or

(2) Use a third party filer to transmit on their behalf [http://www.dir.ca.gov/dwc/EAMS/JetFiling/EAMS\\_JetFileVendorList.html](http://www.dir.ca.gov/dwc/EAMS/JetFiling/EAMS_JetFileVendorList.html) , or

(3) Build their own transmission process using the technical specifications published by DWC [http://www.dir.ca.gov/dwc/EAMS/JetFiling/EAMS\\_JetFileDevelopers.html](http://www.dir.ca.gov/dwc/EAMS/JetFiling/EAMS_JetFileDevelopers.html).

- When building own transmission process using technical specifications published by DWC, user must request a validation test. The request should be sent by email to JET@dir.ca.gov with "application to test JET File transmission code" in the subject line. Testers should make the request only after all development is completed and all that is left is validation of the code.
- Third party filers (TPFs) have one more requirement: They must submit a second client spreadsheet with a list of all clients for whom they will JET File [\(http://www.dir.ca.gov/dwc/EAMS/JetFiling/EAMS\\_JetFileDevelopers.html\)](http://www.dir.ca.gov/dwc/EAMS/JetFiling/EAMS_JetFileDevelopers.html) . The list must include each client's name, uniform assigned name and EAMS reference number (if applicable), mailing address (and physical address if different), phone number and a client contact first and last name and email

address. Each client must also sign an authorization form allowing the TPF to file on their behalf.

JET Filers are required to complete and submit the required JET File agreement Excel spreadsheet in order participate in the JET Filing system. [http://www.dir.ca.gov/dwc/EAMS/JetFiling/JETFileTradingPartnerAgreement.pdf.](http://www.dir.ca.gov/dwc/EAMS/JetFiling/JETFileTradingPartnerAgreement.pdf) (Appendix G)

After approval of the JET File Agreement by the DWC, a JET account will be created by the DWC allowing for JET Filing.

### <span id="page-14-0"></span>**1.3 References – Documents Reside on the JET File Web Page**

Documents used during the development of these specifications are posted on the EAMS website. To access this site, go to [http://www.dir.ca.gov/dwc /EAMS/](http://www.dir.ca.gov/dwc%20/EAMS/) and click on **JET File**.

These technical documents include:

- XML Schemas
- XML Schema Update Spreadsheets
- XML Payload Layout Specifications
- Form Schema Samples
- Payload Schema Response Samples
- Error Codes and Messages
- SFTP Forms Layout Specifications
- XML Schema Documentation

## <span id="page-14-1"></span>**2 JET File System**

The JET File System consists of two components:

- 1. Bulk filing of seven priority forms, through Secure File Transport Protocol (SFTP):
	- Application for Adjudication of Claim
	- Declaration of Readiness to Proceed (to Hearing)
	- Declaration of Readiness to Proceed (to Expedited Trial)
	- Compromise and Release
	- Stipulations with Request for Award
	- Notice and Request for Allowance of Lien
	- Golden Rod Lien Form (EDD)

2. Access to case file information on the DIR public website at [http://www.dir.ca.gov/dwc/eams/EAMS\\_Public InformationSearch.htm.](http://www.dir.ca.gov/dwc/eams/EAMS_PublicInformationSearch.htm)

The seven priority EAMS forms were chosen because they comprise the highest volume of filed forms. Removing them from the paper queue saves the most time and resources.

This bulk filing mechanism provides improved submission and error responses to filers by:

- Automating error responses related to data entry.
- Editing input data for errors, moving error checking further forward in the document transmission process. (Due to the nature of EAMS' batch processing, not all errors can be caught up front.)

Input to the JET system is in XML format to help insure compatibility if there are case management system upgrades in the future.

#### <span id="page-15-0"></span>**2.1 JET Bulk Filing**

Figure 1 illustrates the SFTP bulk filing mechanism.

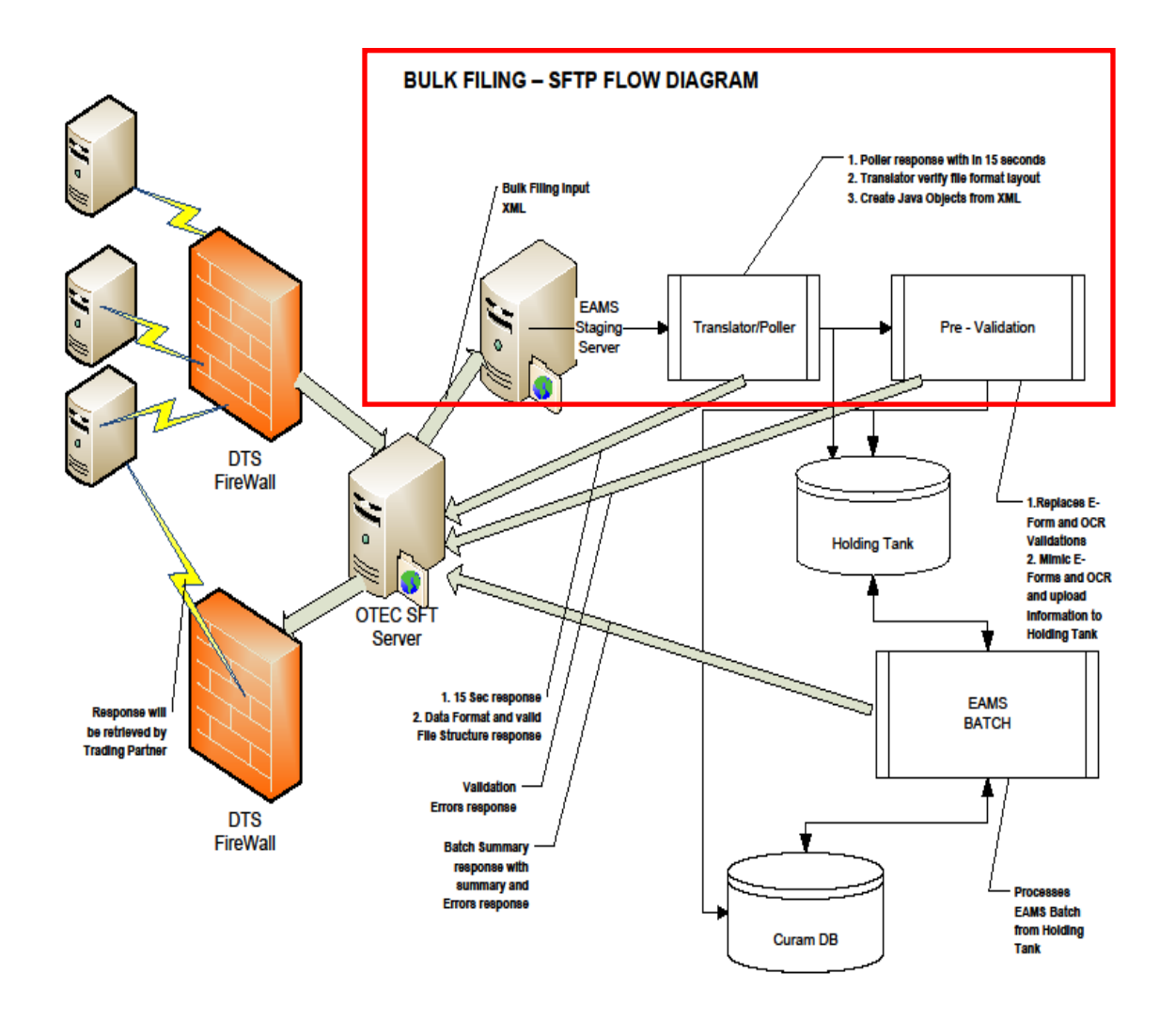

*Figure 1 – JET Bulk Filing – SFTP Flow Diagram*

#### <span id="page-16-1"></span><span id="page-16-0"></span>**2.2 JET File System Requirements**

This section provides background for use cases described in [Section](#page-18-2) 3.2.

The following table lists the 21 requirements gathered in the original EAMS External User Access Project process. The table identifies requirement ownership by DIR Office of Information Services (OIS), DWC, or the Office of Technology Services (OTech), and whether the requirement is addressed in the JET File System.

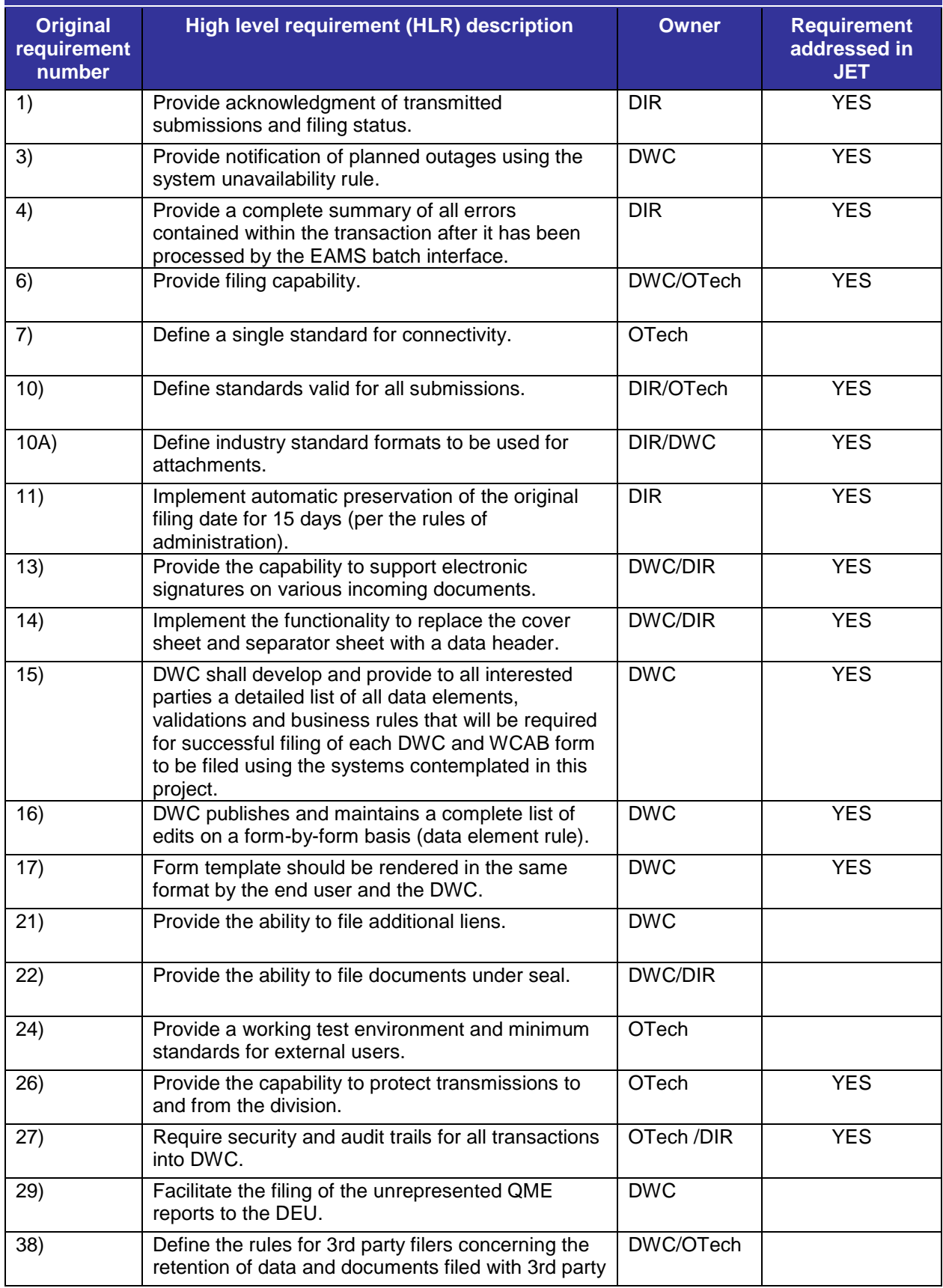

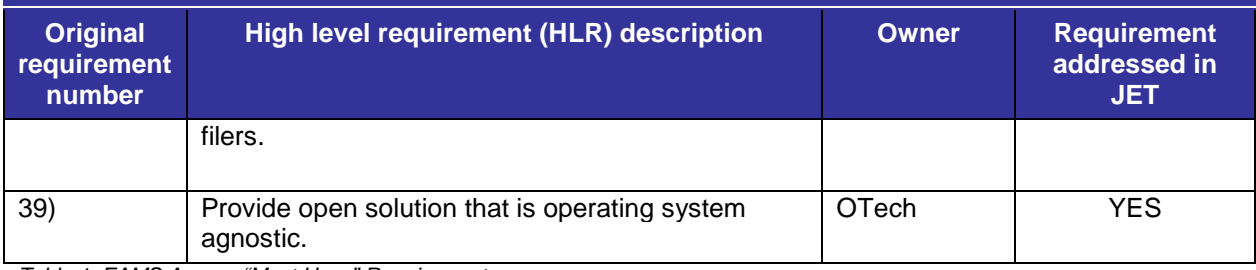

<span id="page-18-3"></span>*Table 1: EAMS Access "Must Have" Requirements*

### <span id="page-18-0"></span>**3 SFTP Bulk Filing Requirements and Technical Use Cases**

This section lists the SFTP bulk filing requirements that were captured during EAMS JET File requirements gathering sessions with submitters.

The bulk filing requirements exist in two forms:

1) **Business Rules**: Developed and refined from the original "must have" business requirements.

2) **Technical Use Cases**: Developed to insure implementation of the business rules.

#### <span id="page-18-1"></span>**3.1 EAMS JET File Bulk Filing: Business Rules**

The business rules are contained in this document and can be viewed by clicking on the following link:

<span id="page-18-2"></span>[http://www.dir.ca.gov/dwc/EAMS/EAMSPresentTermSolutionDocumentRepository/JETF](http://www.dir.ca.gov/dwc/EAMS/EAMSPresentTermSolutionDocumentRepository/JETFileBusinessRules.xls) [ileBusinessRules.xls](http://www.dir.ca.gov/dwc/EAMS/EAMSPresentTermSolutionDocumentRepository/JETFileBusinessRules.xls)

#### **3.1.1 Transmission Acknowledgment and Responses**

There are three levels of acknowledgment or response to the submitter bulk filing transmissions:

**Level 1**: Submission acknowledgment provides acknowledgment to submitter that the packet was received, or that there was a basic error in the XML.

**Level 2**: Editing response notifies the submitter of either a successful submission (by validating the XML payloads), or the errors detected in editing.

**Level 3**: Batch response notifies the submitter of either the successful acceptance (processing) of a payload into EAMS, or the errors between submission and EAMS.

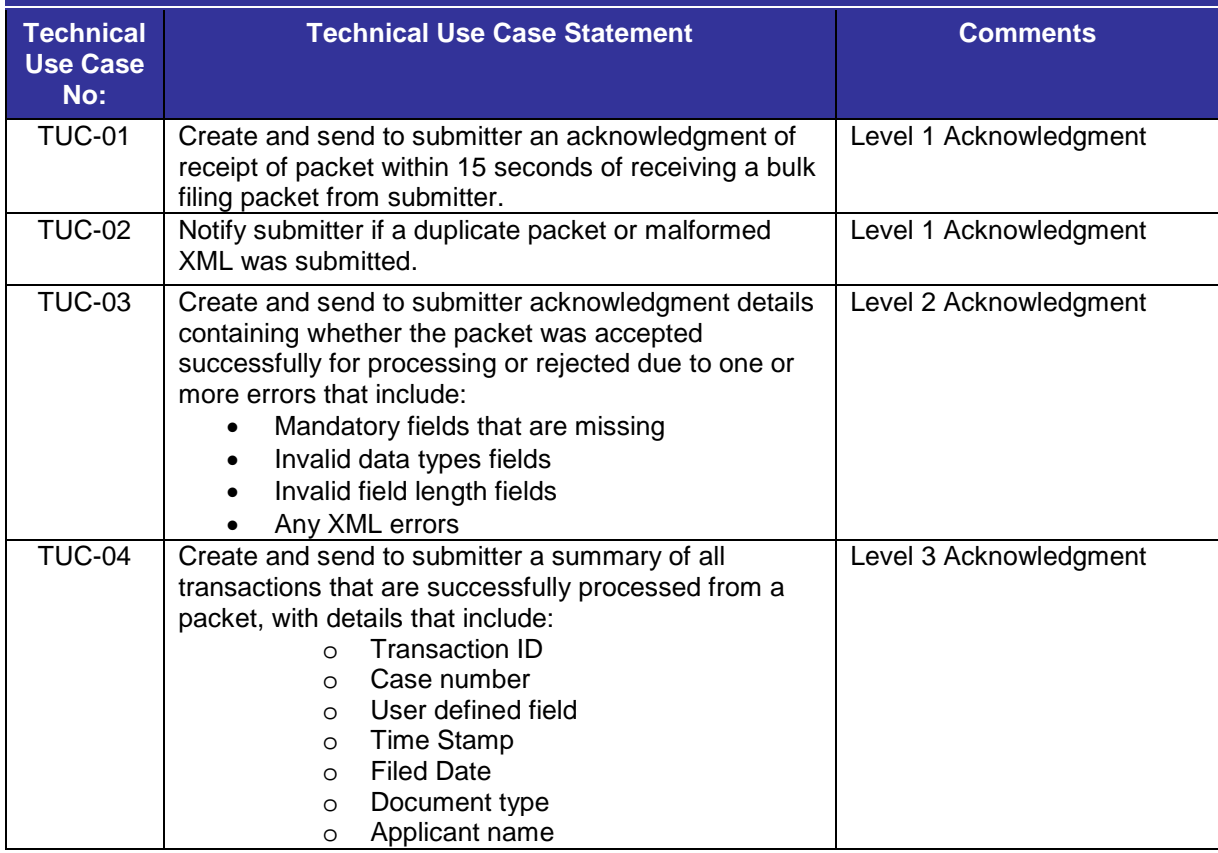

<span id="page-19-0"></span>*Table 2: EAMS Technical Use Cases List – Acknowledgment*

#### **3.1.2 EAMS Batch Process**

<span id="page-20-0"></span>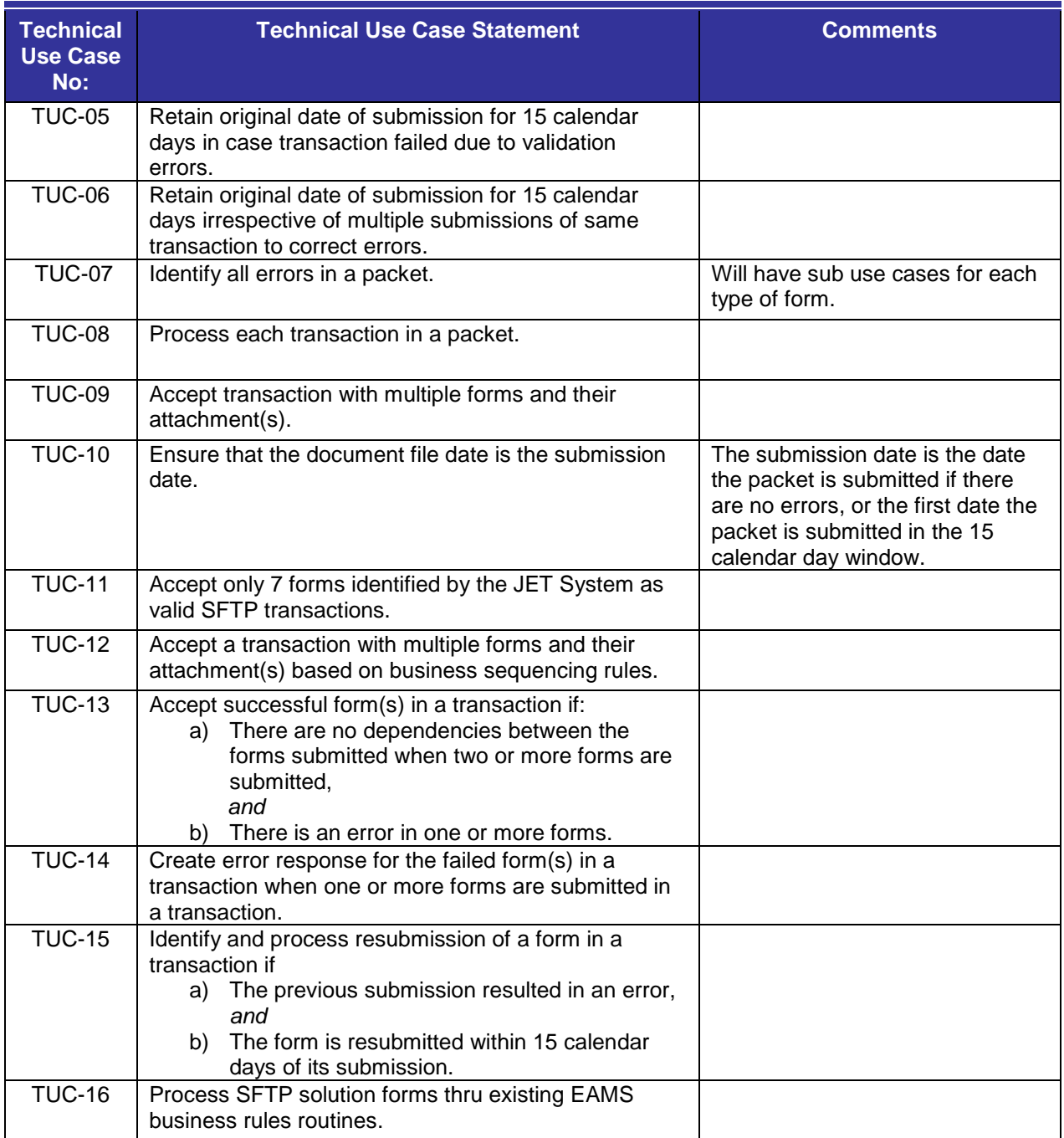

<span id="page-20-1"></span>*Table 3: EAMS Technical Use Cases List – EAMS Batch Process*

### **3.1.3 SFTP Transmission**

<span id="page-21-0"></span>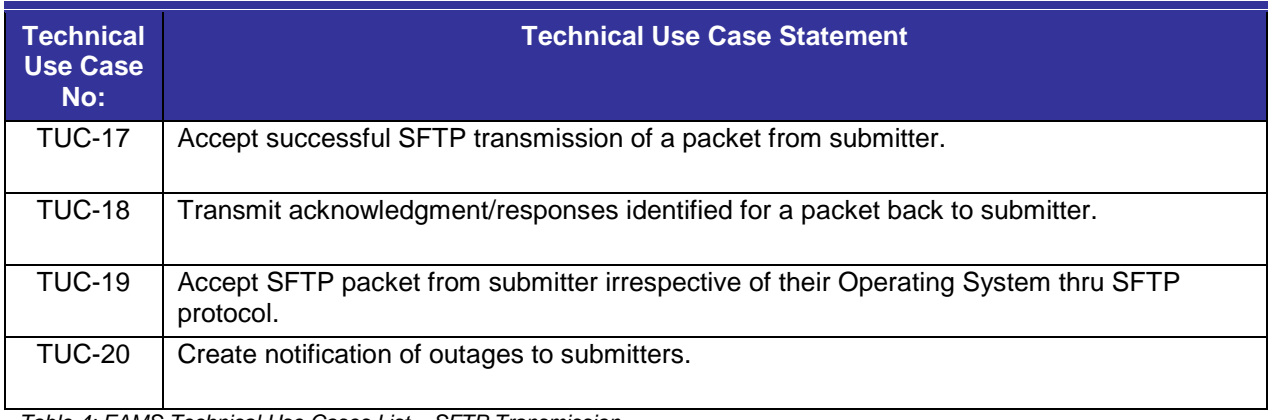

<span id="page-21-2"></span><span id="page-21-1"></span>*Table 4: EAMS Technical Use Cases List – SFTP Transmission*

## **3.1.4 Transaction Layouts**

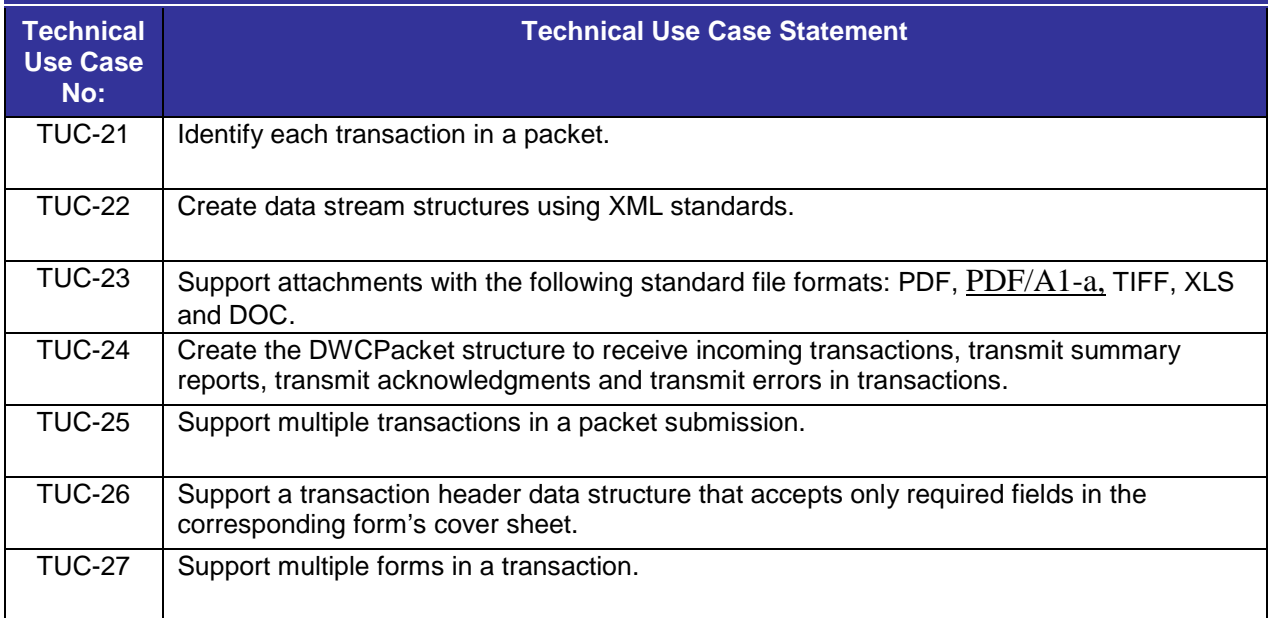

<span id="page-21-3"></span>*Table 5: EAMS Technical Use Cases List – Layout*

#### **3.1.5 Other Technical Activities**

<span id="page-22-0"></span>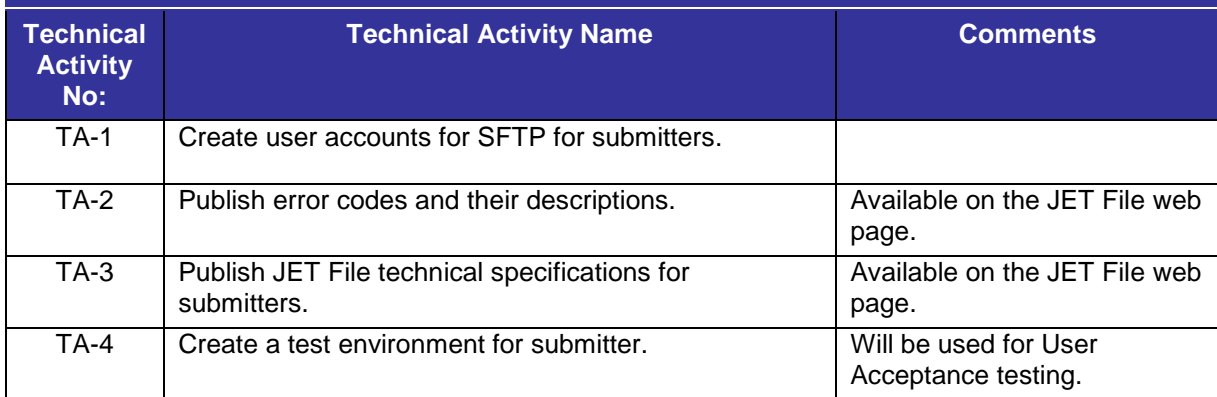

<span id="page-22-2"></span>*Table 6: EAMS Technical Use Cases List – Others*

## <span id="page-22-1"></span>**3.2 Submitter SFTP JET Filing: Technical Use Cases**

Submitter technical use cases list the set of rules that will be the foundation for creating the solution for each submitter in the JET File System, as described in **Section 2.1**.

The following table lists submitters' technical use case steps, showing typical processes for JET filers using this system (see Business Rules link provided in **Section 3.1**).

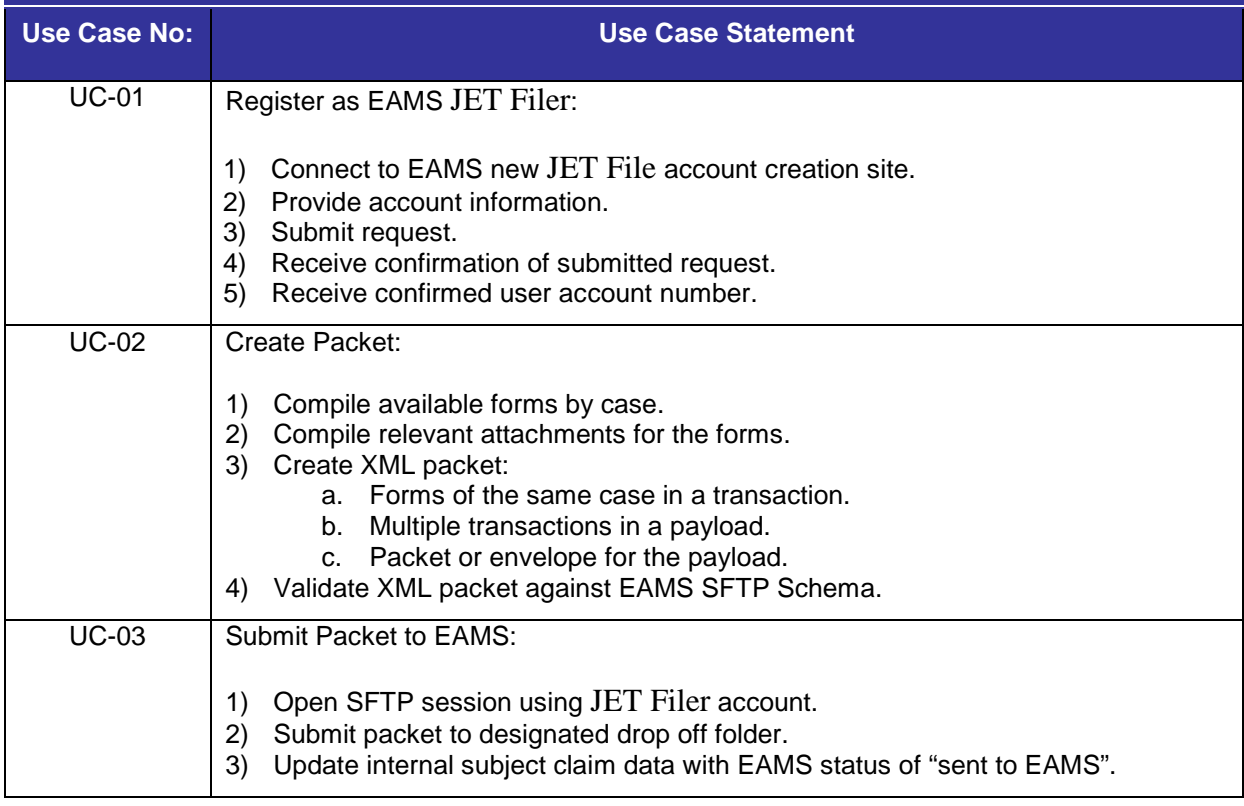

| <b>Use Case No:</b> | <b>Use Case Statement</b>                                                                                                    |
|---------------------|----------------------------------------------------------------------------------------------------|
| <b>UC-04</b>        | Pickup Level 1 success acknowledgment from EAMS:<br>Open SFTP session.<br>1)<br>Identify designated SFTP pickup folder.<br>2)<br>Pickup level 1 receipt file.<br>3)<br>If success, update subject claim data with EAMS status of "received by EAMS".<br>4)<br>If rejected, identify reject reason and resubmit corrected packet.<br>5)                         |
| <b>UC-05</b>        | Pickup Level 2 success acknowledgment from EAMS:<br>Open SFTP session.<br>1)<br>Identify designated SFTP pickup folder.<br>2)<br>3)<br>Pickup level 2 receipt file.<br>If success, update subject claim data with EAMS status of "Initial Format"<br>4)<br>Accepted by EAMS".<br>If rejected, identify the level 2 errors and resubmit corrected packet.<br>5) |
| <b>UC-06</b>        | Pickup Level 3 success acknowledgment from EAMS:<br>Open SFTP session.<br>1)<br>Identify designated SFTP pickup folder.<br>2)<br>3)<br>Pickup level 3 receipt file.<br>If success, update subject claim data with EAMS status of "Accepted by<br>4)<br>EAMS/DWC".                                                                                              |

<span id="page-23-0"></span>*Table 7: Submitters Technical Use Cases List*

## <span id="page-24-0"></span>**4 XML Layout Specifications and Schema Definitions**

EAMS uses the DWCPacket layout to receive and send all data streams used to file electronic forms. The DWCPacket contains header information and payload information. The payload itself will vary based on the layout used.

The following figure describes how the data is encapsulated in each DWCPacket:

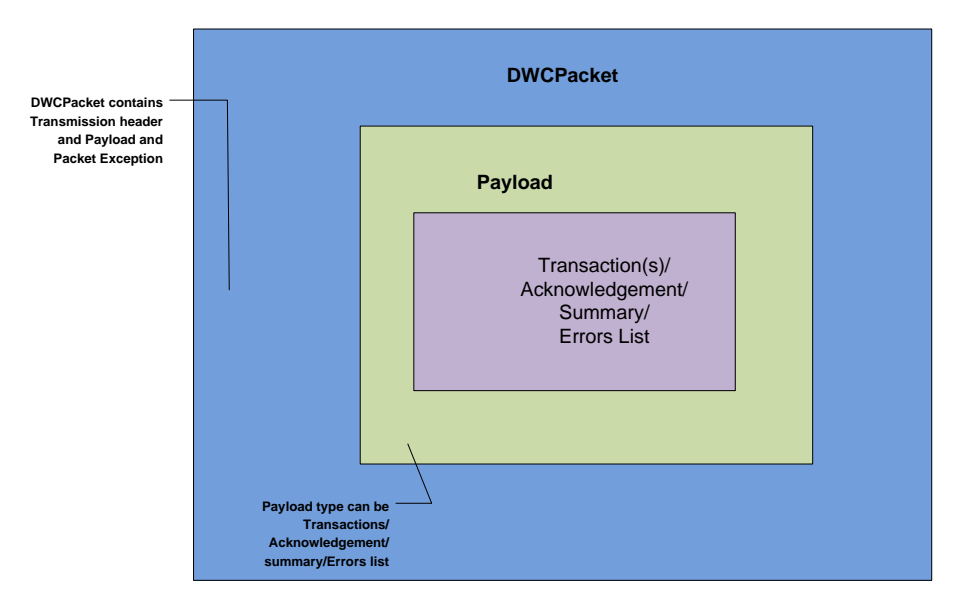

*Figure 2 – DWCPacket – Data Encapsulation Diagram*

<span id="page-24-2"></span>All EAMS responses send the original packetID back to the submitter along with response payload information. The packetID is extracted from the submitted file's name for an immediate acknowledgment.

### <span id="page-24-1"></span>**4.1 Payload Layout**

The Payload identifies the business payload sent in the DWCPacket. There is one payload per DWCPacket transmission. The payload will vary based on the type of business request and response. For the JET File System, the following valid business payloads are identified:

• **SubmitFormsToEAMS:** The submitter uses this payload when requesting EAMS to process their forms and attachments.

- **EAMSFilingResponse:** EAMS uses this payload to identify a transaction's summary information and errors in transactions. The payload is sent by EAMS to each submitter.
- **EAMSPacketReceiveResponse:** EAMS uses this payload for the initial acknowledgment response (stating that a packet has been received). This response is produced within 15 seconds of the packet's initial transmission.
- **EAMSPacketValidationResponse:** EAMS uses this payload to respond to the submitter. Successful transmissions return summary information. Failed transmissions return all the submitted packet's validation errors. (These are currently limited to verifying the type and length of a data field.)

The following figure describes the business payload and the sequence of exchanges between the submitter and EAMS:

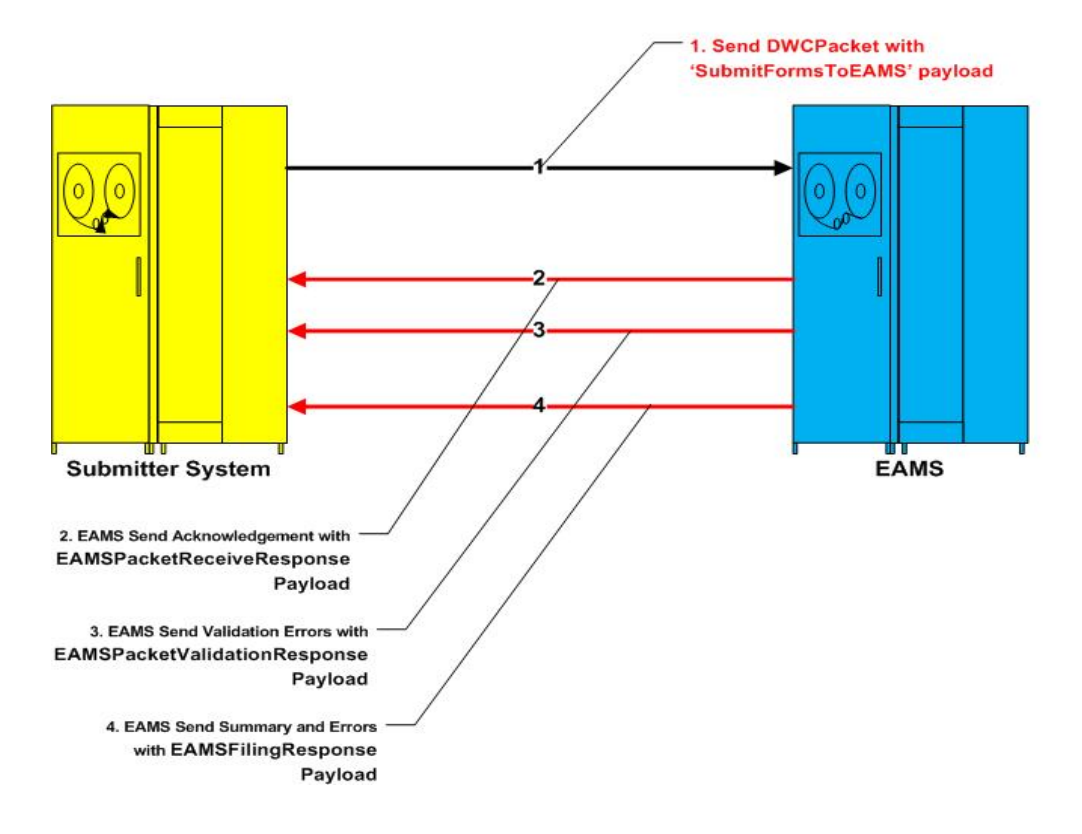

*Figure 3 – Submitter – EAMS Payload Exchange Diagram*

<span id="page-25-0"></span>The layout of the EAMS SFTP bulk filing payload includes:

o Receiving transactions that contain one form header, form data, and supporting attachments.

- o Sending an acknowledgment back to the submitter after successfully receiving a packet from the submitter.
- o Sending validation errors back to the submitter.
- o Sending summary information about all successful transactions and errors back to the submitter.

EAMS only accepts SubmitFormsToEAMS as a valid form submission payload. All submission files have the naming convention <SERVICENAME> <PACKETID>. <SERVICENAME> to identify the submitted payload. <PACKETID> identifies the valid packetID that is submitted.

The following sections describe the layout structures for payloads that will be used in SFTP bulk filing.

### <span id="page-26-0"></span>**4.2 SubmitFormsToEAMS Layout**

The submitter uses the SubmitFormsToEAMS layout to send one or more transactions to EAMS. A transaction is defined as a set of one or more forms and one or more related attachments that are filed for a case. The type of forms that are filed together for a case depend on business sequencing rules. The transaction has a header similar to a CoverSheet, along with one or more forms to be submitted along with their attachments. There are no restrictions on the number of attachments that can be submitted with a form.

The following layout identifies the groups and fields that will be submitted as a part of SubmitFormsToEAMS service. Note that unless otherwise stated, all of these fields are considered mandatory.

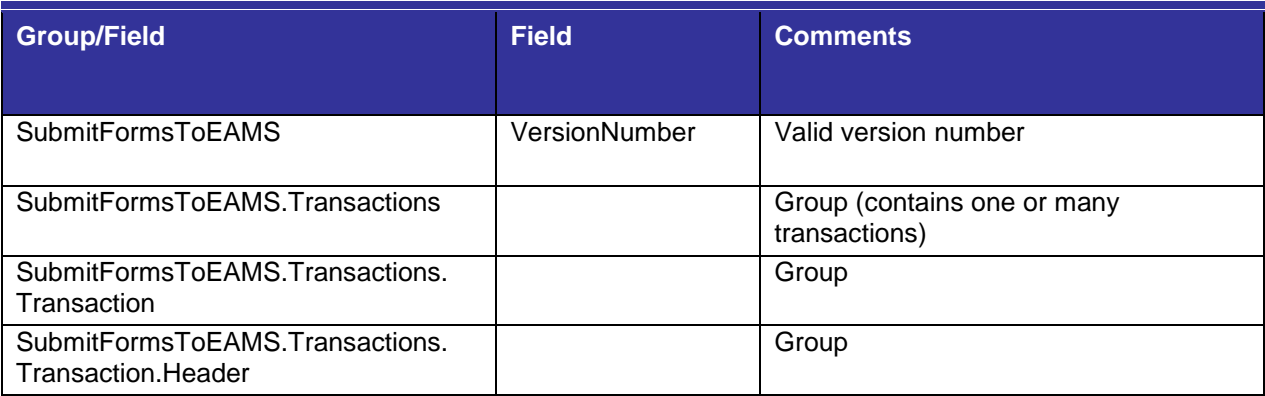

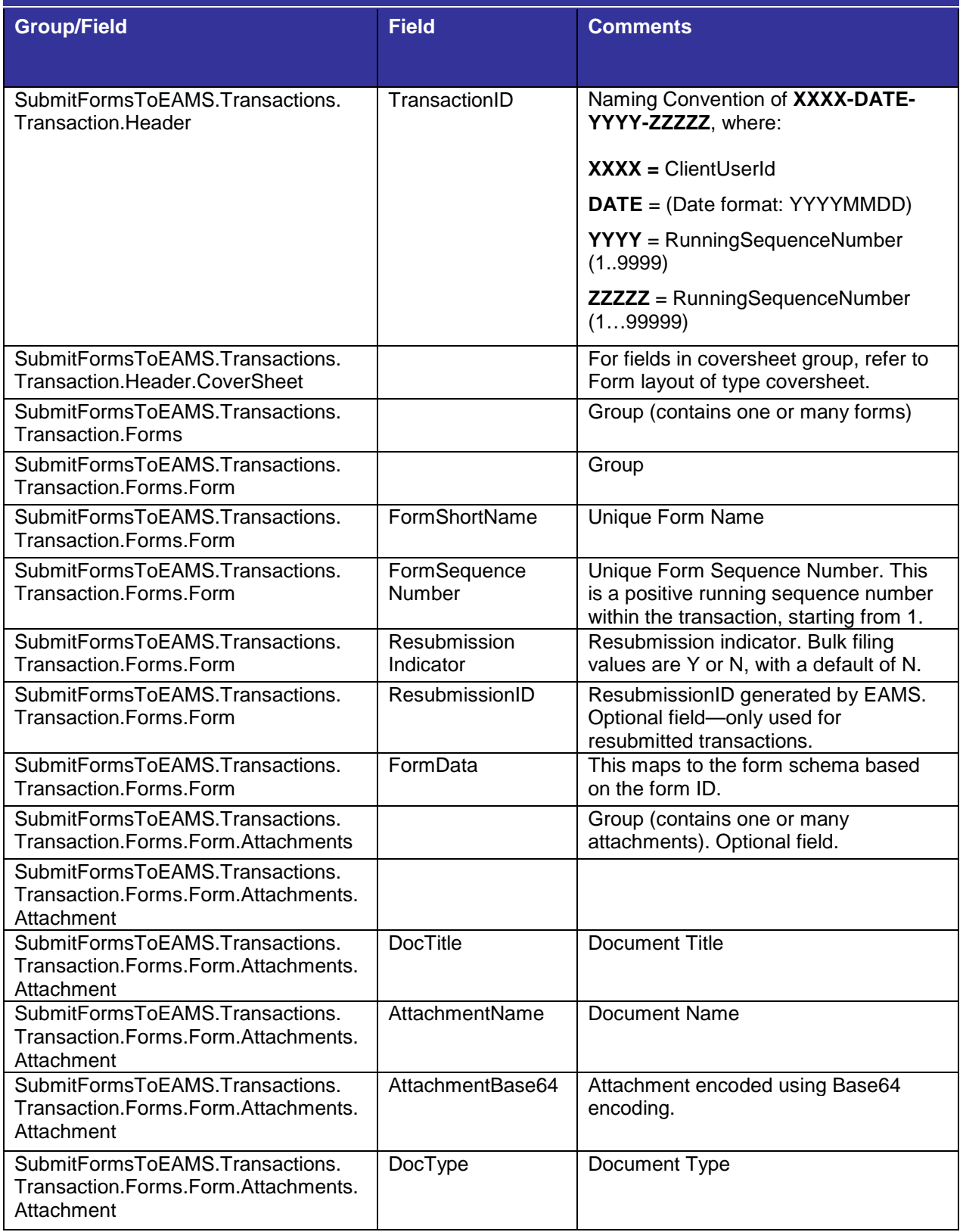

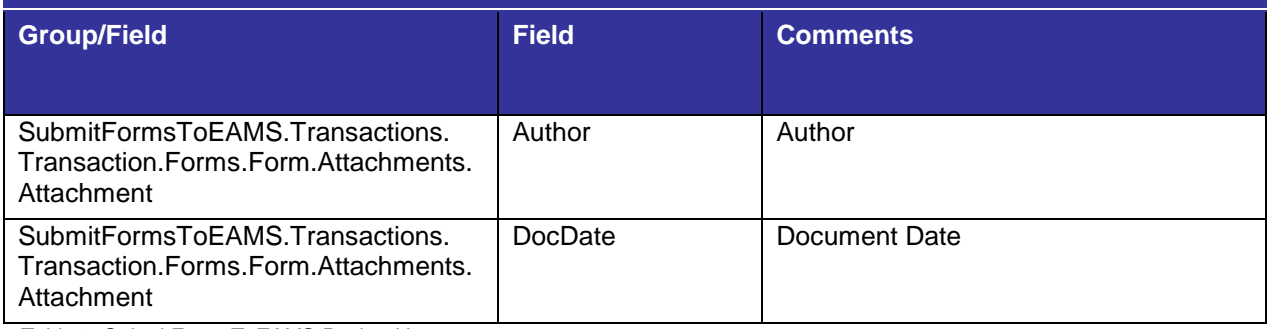

<span id="page-28-0"></span>*Table 8: SubmitFormsToEAMS Payload Layout*

## <span id="page-29-0"></span>**4.3 EAMSFilingResponse Layout**

The EAMSFilingResponse layout will be used by EAMS to send a response containing summary data for successful transactions processed, and an error section detailing the transactions that failed in EAMS batch processing. The failed transactions contain the error codes and error message details. There can be an instance where a transaction will appear on both the summary and error sections. This will happen when more than one form is submitted and not all the forms are successfully processed. For example, two forms submitted out of sequence, as defined by the business rules, will cause this outcome.

The following layout identifies the groups and fields that will be sent back from EAMS as a part of EAMSFilingResponse service.

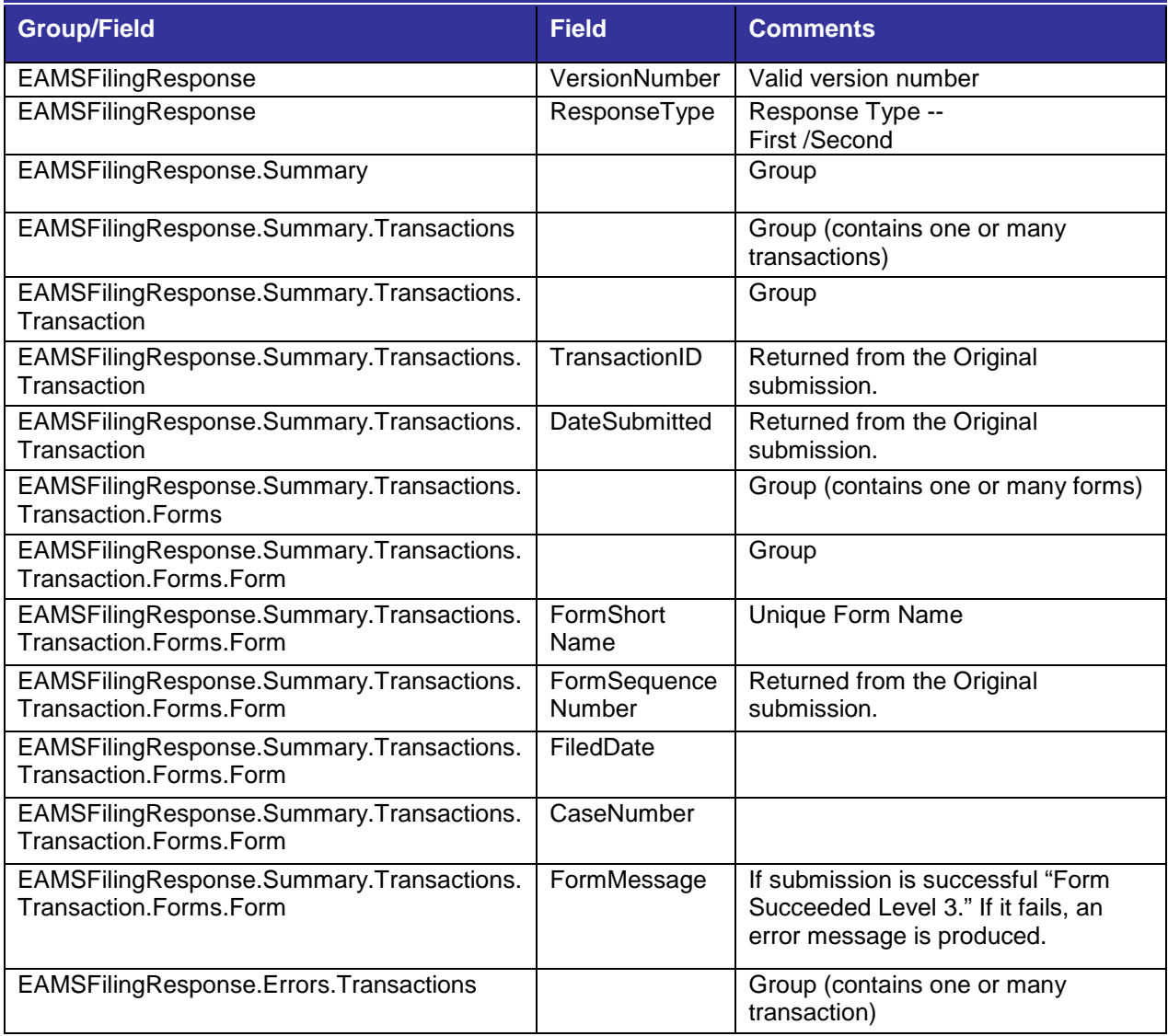

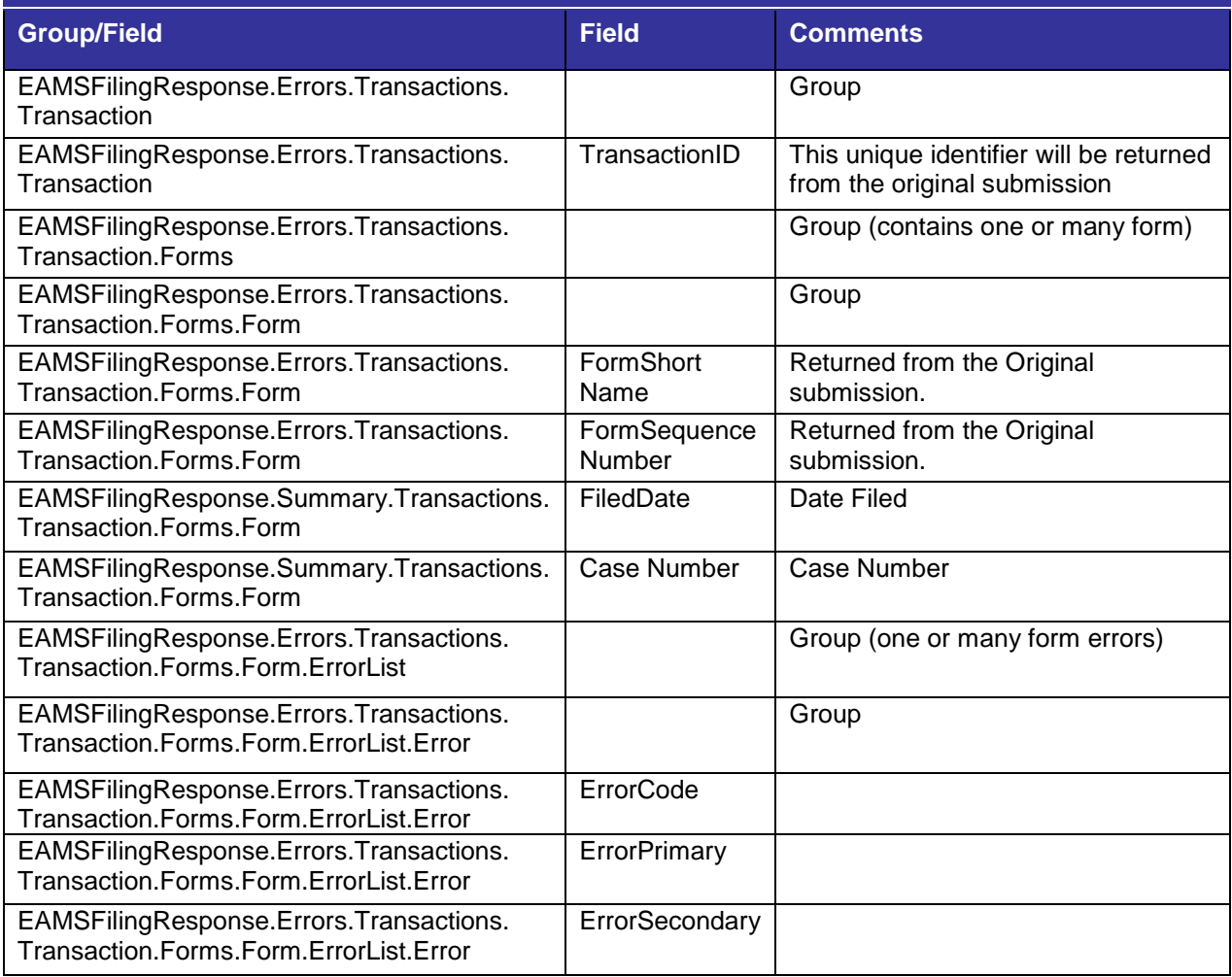

<span id="page-30-0"></span>*Table 9: EAMSFilingResponse Layout*

### <span id="page-31-0"></span>**4.4 EAMSPacketReceiveResponse Layout**

The EAMSPacketReceiveResponse layout will be used by EAMS to send an acknowledgment back to the submitter that a packet has been received.

The following layout identifies the group and field that will be submitted as part of the EAMSPacketReceiveResponse service.

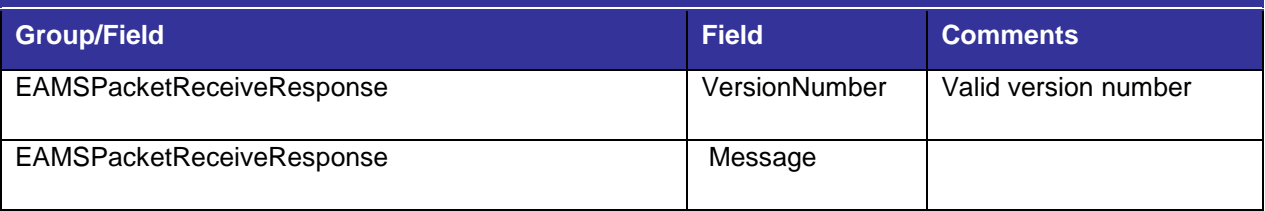

<span id="page-31-2"></span>*Table 10: EAMSPacketReceiveResponse Layout*

#### <span id="page-31-1"></span>**4.5 EAMSPacketValidationResponse Layout**

The EAMSPacketValidationResponse layout will be used by EAMS to send an acknowledgment back to the submitter that a packet has been validated.

The following layout identifies the groups and fields that will be submitted as a part of EAMSPacketValidationResponse service.

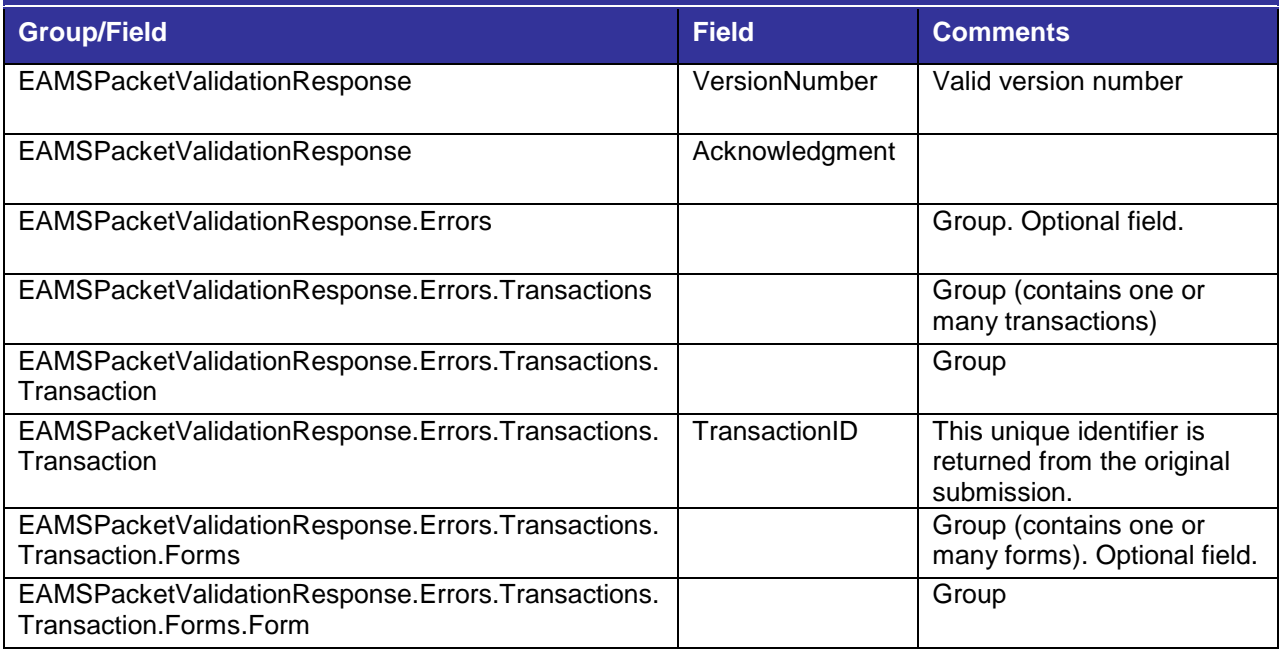

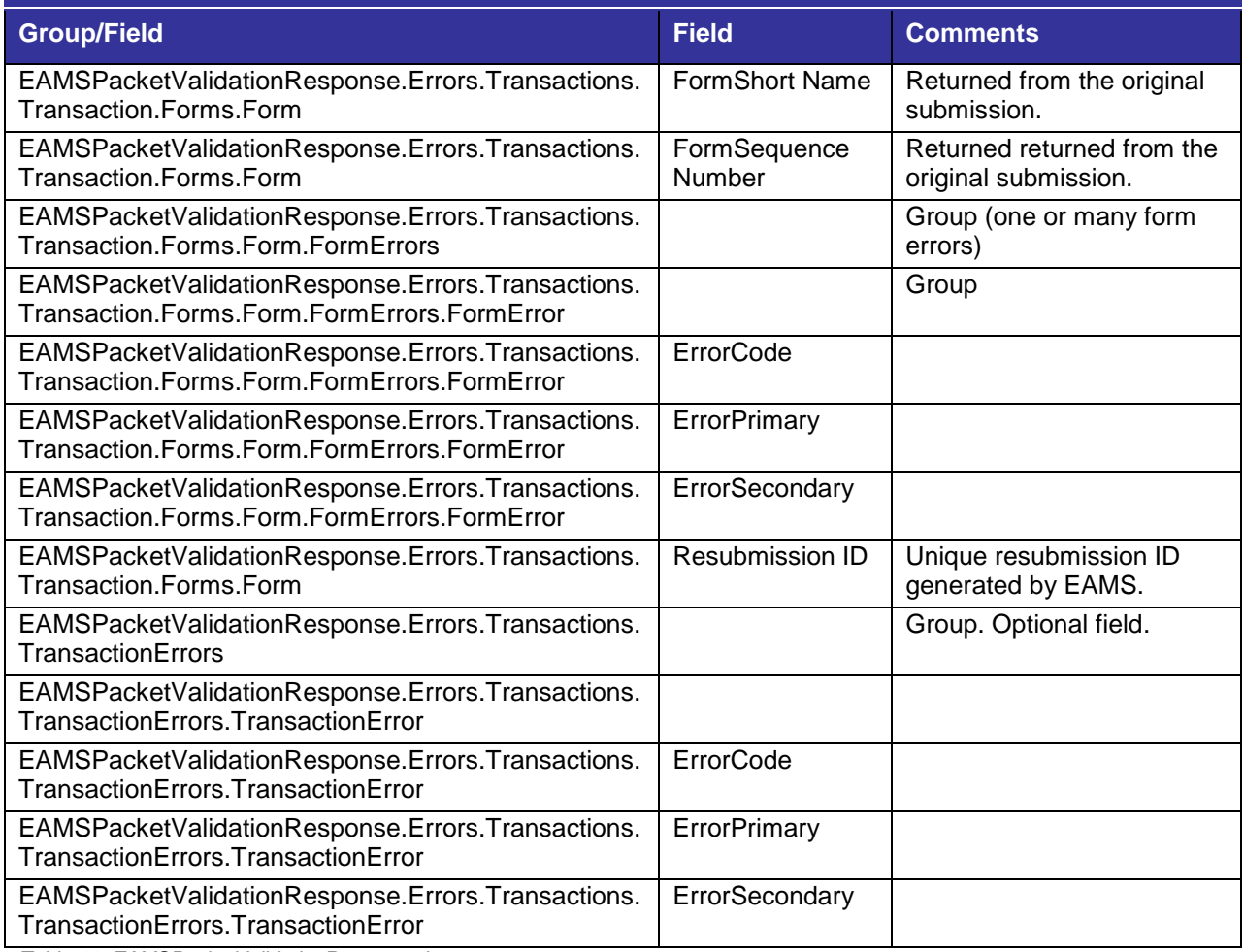

<span id="page-32-1"></span>*Table 11: EAMSPacketValidationResponse Layout*

## <span id="page-32-0"></span>**4.6 DWCPacket Layout**

The following table describes the fields in the DWCPacket layout. Note that unless otherwise stated, all of these fields are considered mandatory.

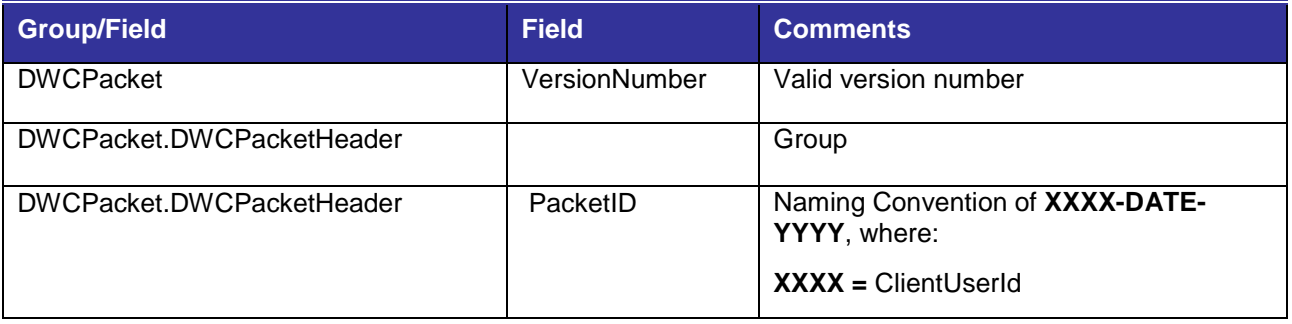

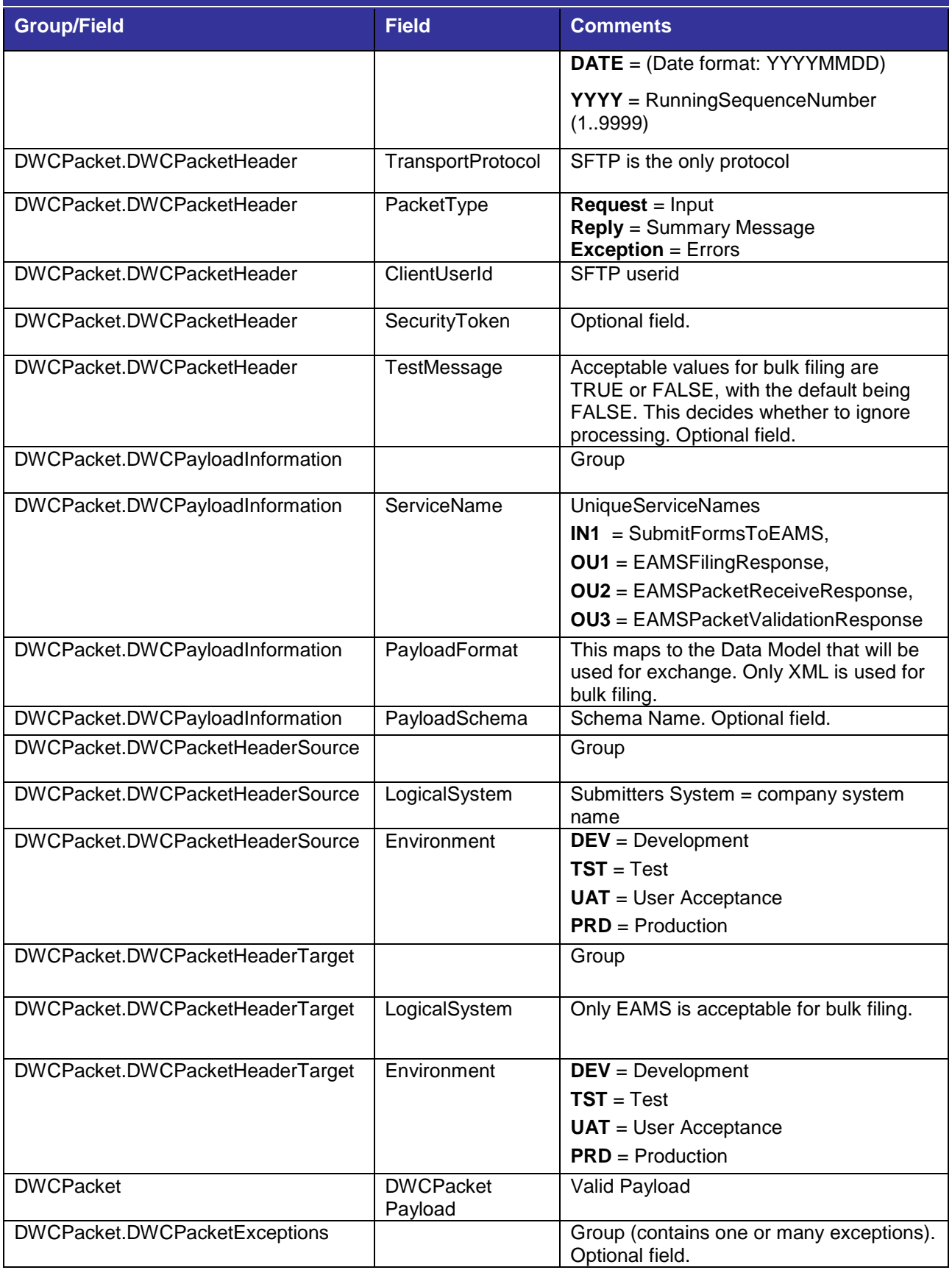

![](_page_34_Picture_117.jpeg)

<span id="page-34-2"></span>*Table 12: DWCPacket Layout*

### <span id="page-34-0"></span>**4.7 Forms Specifications**

Refer to SFTP Forms Layout Specifications in [Appendix C.](#page-51-3)

### <span id="page-34-1"></span>**4.8 Canonical Data Model**

The EAMS Forms Canonical Data Model organizes all the form field elements and their domains. The following figure illustrates the mapping between various data models and the EAMS Form Canonical Data Model.

![](_page_34_Figure_6.jpeg)

<span id="page-34-3"></span>*Figure 4 – Canonical Data Model*

EAMS JET XML Layout field definitions are identical to definitions in the EAMS Forms Canonical Data Model. When a submitter transmits the DWCPacket using the JET layout definition, EAMS accepts the transmission and processes the transmission data with EAMS HT Translators and the EAMS Cúram Translator.

EAMS only accepts input transmission formats that match the EAMS Forms Canonical Data Model. If a submitter uses an XML layout definition that differs from this model (for example, 2GEFS) the submitter must develop a translator to convert it to the standard DWCPacket layout format.

The following mappings are identified for the EAMS Canonical Model in this system:

- Forms Layout Fields to Canonical Fields Mapping
- Holding Tank to Canonical Fields Mapping
- Cúram to Canonical Fields Mapping

The EAMS Forms Canonical Data Model specifications are for EAMS DIR OIS internal use only. Submitters must use the schema specifications defined on the JET website. These definitions are available at [http://www.dir.ca.gov/dwc/EAMS/,](http://www.dir.ca.gov/dwc/EAMS/) under **How to JET File > JET File** and **Resources > Technical Specifications**. Each form has individual schema examples. These specifications are used to create SubmitFormsToEAMS payload transactions and receive transmission acknowledgments, errors, and summary information.

### <span id="page-35-0"></span>**4.9 Schema Definitions**

To download a zip file with all schema definitions, go to [http://www.dir.ca.gov/dwc/](http://www.dir.ca.gov/dwc/%20EAMS/PresentTermSolution/Schema.zip)  [EAMS/PresentTermSolution/Schema.zip.](http://www.dir.ca.gov/dwc/%20EAMS/PresentTermSolution/Schema.zip)

## <span id="page-35-1"></span>**5 Error Codes and Messages**

Error messages are categorized into three different groups (as seen in detail in [Section](#page-18-2)  [3.2.1\)](#page-18-2). Each group maps to one of the three response levels**:**

- **Level 1**: Submission acknowledgment provides acknowledgment to submitter that the packet was received, or that there was a basic error in the XML.
- **Level 2**: Editing response notifies the submitter of either a successful submission (by validating the XML payloads), or the errors detected in editing.
- **Level 3**: Batch response notifies the submitter of either the successful acceptance (processing) of a payload into EAMS, or the errors between submission and EAMS.

EAMS includes both an error code and an error message in summary/exception responses. An error is mapped to the relevant error code and error message in the JET Filing Error Codes and Messages Table, and the resulting error message is returned to the submitter. (See Appendix E for the URL with the table of error codes and messages.)

JET File error message response files often have a "primary" error message and a "secondary" detailed error message. Primary messages describe the type of error, while secondary messages provide a description that includes the section and field name (when applicable).

Naming conventions for response files are as follows:

- **Level 1**: The "IN1" string in the input file name is replaced with an "OU1" string, and "-1" is inserted right before the ".xml" extension.
- **Level 2**: The "IN1" string in the input file name is replaced with an "OU2" string, and "-2" is inserted right before the ".xml" extension.
- **Level 3**: The "IN1" string in the input file name is replaced with an "OU3-1" or "OU3-2" string.

Examples using input file name: dir-pts-uo202020\_**IN1**\_202020-20120913-1611.xml

- **Level 1**: dir-pts-uo202020\_**OU1**\_202020-20120913-1611**-1**.xml
- **Level 2**: dir-pts-uo202020\_**OU2**\_202020-20120913-1611**-2**.xml
- **Level 3**: dir-pts-uo202020\_**OU3-1**\_202020-20120913-1611.xml dir-pts-uo202020\_**OU3-2**\_202020-20120913-1611.xml

The "secondary" detailed error message is formatted either as a general or a detailed error statement. Detailed error statements are reserved for when field names and values are required.

• **General error statement:**

error code 10020: Invalid DWCPacket version.

• **Detailed error statement:**

error code 20050: <SectionName>.<FieldName>.<Field Value> Case Number found for Case Opening Document.

The following table defines error code numbering blocks:

![](_page_37_Picture_107.jpeg)

<span id="page-37-1"></span>*Table 13: Error Codes Blocks To Level Mapping*

## <span id="page-37-0"></span>**5.1 Level 1 Error Messages**

Level 1 error messages are generated if there is a problem with the submitted packet.

The following table lists a sample of a Level 1 error message:

![](_page_37_Picture_108.jpeg)

<span id="page-37-2"></span>*Table 14: Sample Level 1 Error Codes*

#### <span id="page-38-0"></span>**5.2 Level 2 Error Messages**

Level 2 error messages are generated if there is a problem validating XML input data and entering this data into the Holding Tank (HT) database (staging area). There should be minimal Level 2 errors, because XML schema validations catch most invalid field length and data type errors.

The following table lists a sample of a Level 2 error message:

![](_page_38_Picture_174.jpeg)

<span id="page-38-2"></span>*Table 15: Sample Level 2 Error Codes*

#### <span id="page-38-1"></span>**5.3 Level 3 Error Messages**

Level 3 error messages are generated during batch processing, when the submitter's payload is loaded into EAMS.

The following table lists a sample of a Level 3 error message:

![](_page_38_Picture_175.jpeg)

<span id="page-38-3"></span>*Table 16: Sample Level 3 Error Codes*

## <span id="page-39-0"></span>**6 JET File System Security**

JET File system security ensures that data exchanged between EAMS and the JET Filer is kept safe. Security must be assured for bulk filing data transmitted via SFT accounts as well as for sensitive administrative data sent and received by account management staff.

DIR/DWC is concerned with infrastructure security, which deals with data in flight and at rest.

## <span id="page-39-1"></span>**6.1 SFT Overview**

EAMS uses a Secure File Transport (SFT) system for file exchanges with each JET Filer. An external JET Filer logs into the SFT system to establish a secure tunnel for data transmission. SFT ensures that data is safe during its transfer through Secure Shell (SSH) encryption. This encryption ensures that a JET File's 's information (usernames, passwords, commands, and other data) is kept safe from unauthorized access.

## <span id="page-39-2"></span>**6.2 Infrastructure Security – OTech Security Standard**

The Office of Technology Services (OTech) is the State of California's data center. OTech hosts some of the largest state agency systems, such as DMV and EAMS, and maintains strict security standards. OTech's standard for file transfer is SFT, with OTech servers receiving this data kept behind a firewall that protects the production environment. Stored data is encrypted with Triple Data Encryption Standard (DES), in memory. Triple DES has been approved by the National Institute of Standards and Technology (NIST) Federal Information Processing Standard (FIPS) for encrypting sensitive government information. (OTech security standards are available for review at http://www.servicecatalog.dts.ca.gov/docs/3117 Network Architecture Standard.pdf).

### <span id="page-39-3"></span>**6.3 Infrastructure Security – JET File System**

EAMS and JET File are hosted at OTech and adhere to the OTech security standard of SFT for file exchanges. To protect data, all files sent must be secure at all times. First, the data is protected by SFTP protocol (using SSH) while being transmitted to SFT. Once the files are received by SFT they are encrypted with Triple DES in memory. Finally, the files are decrypted and moved to the secure EAMS environment for processing, all behind the OTech firewalls.

## <span id="page-40-0"></span>**7 Guidelines and Standards**

### <span id="page-40-1"></span>**7.1 Technical Guidelines**

The following guidelines are intended to further qualify and explain technical information presented in this document. Guidelines are grouped into categories to facilitate access.

**Note:** A complete list of fields related to validation can be found in JET File Error Codes and Messages Table (see link in Appendix E).

#### <span id="page-40-2"></span>**7.2 Form Guidelines**

This section describes the general edits and validations for forms that the submitter must enforce.

- 1. Date field values must be later than the date of injury wherever applicable.
- 2. Date field values must be equal to or later than the date of injury wherever applicable.
- 3. Date field values must be later than date of birth wherever applicable.
- 4. Date field values must be earlier or equal to current date wherever applicable.
- 5. Date of Birth value can't exceed 130 years earlier than current date.
- 6. Date set values supplied must be valid (e.g., the start date should be earlier than end date).
- 7. Fields which use codes must have valid values.
- 8. Law Firm or Representative Name must be a Uniform Assigned Name (UAN).
- 9. Claims Administrator must be a Uniform Assigned Name (UAN).
- 10.S Signature format must be "S FIRST NAME LAST NAME" (e.g., "S JOHN JONES").
- 11.Mandatory attachments must be attached for each form.
- 12.Invalid attachments must not be submitted for a form.
- 13.The latest version of the form schema layout must be the valid version.
- 14.Submitted injured worker information for a non-case opening form must match what exists in EAMS.
- 15.Only valid schema data elements may be submitted.
- 16.Valid Resubmission ID must be listed along with Resubmission Indicator when a form is resubmitted for a previous error.
- 17.Date of Injury Start and Date of Injury End are required if Injury Type is "C" (Cumulative).
- 18.Claims Administrator information must be supplied when Employer is insured or selfinsured or legally uninsured in AppForADJ, CompromiseAndRelease, and Stips forms.
- 19.Insurance Carrier information must be blank when Employer is self-insured or legally uninsured in AppForADJ, CompromiseAndRelease, and Stips forms.
- 20.Both Claims Administrator and Insurance Carrier information must be blank when Employer is uninsured in AppForADJ, CompromiseAndRelease, and Stips forms.
- 21.AppForADJ form must have either Applicant Attorney/Representative S Signature or Applicant S Signature.
- 22.NoticeAndRequestOfLien forms must have either Attorney/Representative S Signature or Lien Claimant S Signature.
- 23.Injury Information must be supplied for CompromiseAndRelease and Stips forms when they are to be treated as case opening documents.
- 24.Principal issues must be submitted for DOR form.
- 25.Declarant request reason must be submitted for DOR Expedited form.
- 26.CoverSheet Walkthru Indicator (true) valid only for CompromiseAndRelease and Stips.

#### <span id="page-41-0"></span>**7.3 Transaction Guidelines**

The following section describes the general edits and validations for a transaction that the submitter must enforce to have a transaction accepted.

- 1. No Case Number may be listed on a case opening form.
- 2. No Companion Case(s) may be listed on the AppForADJ case opening form.
- 3. Case Numbers and Companion Case Numbers must be in the right format.
- 4. Valid EAMS Case Numbers and Companion Case Numbers must be supplied for an injured worker.
- 5. A valid version of the transaction schema layout must be submitted.
- 6. No duplicate transactions may be submitted.
- 7. Valid Transaction ID must be submitted
- 8. A valid transaction must be submitted (a case opening document cannot be submitted with a non-case opening document).
- 9. Valid schema data elements must be submitted.

### <span id="page-42-0"></span>**7.4 Payload Guidelines**

The following section describes the general edits and validations for a payload that the submitter must enforce.

- 1. Valid version of the transaction schema layout must be submitted.
- 2. Valid schema data elements must be submitted.

### <span id="page-42-1"></span>**7.5 Transmission and DWCPacket Guidelines**

The following section describes the file validations that the submitter must enforce.

- 1. Valid file name must be submitted.
- 2. Valid Payload Service Name and Service Version must be submitted.
- 3. Valid Target information must be submitted.
- 4. No duplicate files may be submitted.
- 5. No duplicate Packet\_ID may be submitted.
- 6. Valid version of the DWCPacket schema layout must be submitted.

### <span id="page-43-0"></span>**7.6 Exception Handling Guidelines**

The following section describes the EAMS response for handling errors in a transmission.

- 1. EAMS will reject a file if any of the validations identified in [Section 7.1.3,](#page-42-0) [Section](#page-42-1)  [7.1.4](#page-42-1) fail.
- 2. EAMS will reject a transaction if any of the validations identified in **Section 7.1.2** fail.
- 3. EAMS will reject a form with an error in a transaction if any of the validations identified in **Section 7.1.1** fail.
- 4. EAMS will track the original date of submission for a form if the file submitted is valid and the transaction for the form is valid.
- 5. EAMS will generate a Resubmission ID for forms with errors. If the original submission date needs to be preserved, the submitter can use this ID to resubmit these forms. However, lien forms rejected due to non-payment of a required filing fee cannot maintain the original submission date using this process.

#### <span id="page-43-1"></span>**7.7 XML Schema Standards**

The following sections describe the standards followed in creating XML schema layouts for SFTP bulk filing.

SFTP bulk filing XML schema layouts were created based on W3C standards (XML Schema: Structures Second Edition, W3C Recommendation 28 October 2004, URL: [http://www.w3.org/TR/xmlschema-1/#cElement\\_Declarations\)](http://www.w3.org/TR/xmlschema-1/%23cElement_Declarations). Data types, usage of groups, complex types were modeled on W3C standards.

XML form field names and element names were modeled based on ebXML Technical Architecture Specification v1.0.4 (URL: <http://www.ebxml.org/specs/ebTA.pdf> ). The standards followed include.

- All Element names start with a capital letter (e.g., SocialSecurityNumber) and follow the UCC (UpperCamelCase) naming convention.
- All simpleType field names start with a lower-case letter (e.g., socialSecurityNumber) and follow the LCC (lowerCamelCase) naming convention.
- No spaces, dashes or other punctuation marks can be used.

The following sub sections describe the schema standards which were followed during schema development.

### <span id="page-45-0"></span>**7.8 General Schema Guidelines**

- 1. Elements that branch off the root will end in "Section" (e.g., ApplicationSection, EmployerSection).
- 2. General rules for all names:
	- A. Acronyms and Abbreviations are not used (e.g., VenueLocationCode is used instead of VenueLocationCd).
	- B. Underscore  $($   $)$ , periods  $($   $)$  and dashes  $($   $)$  are not used  $($ e.g., VenueLocationCode is used instead of Venue\_Location\_Code/ Venue-Location-Code/ Venue.Location.Code ).

#### <span id="page-45-1"></span>**7.9 Standard Elements**

Standard elements and complex types are reused in defining form structure wherever applicable. Standard structures include:

- **Address**: Used wherever an address is required (AddressLine1, City, State & Zip).
- **Venue**: Used wherever a Venue Location and Venue Office is required.
- **Name**: Used wherever a person's name is required.

#### <span id="page-45-2"></span>**7.10 Field Restrictions**

Standard field restrictions are applied across all forms wherever applicable. The field restrictions may not follow standard OCR template field restrictions or E-form template field restrictions. Standard restrictions include:

- addressLine1 is restricted to 40 UpperCase characters A to Z, digits 0 to 9, and special characters ' # space
- city is restricted to 25 UpperCase characters A to Z, and special characters -' space
- firstName is restricted to 25 UpperCase characters A to Z, and special character -
- fullAddress is restricted to 40 UpperCase characters A to Z, digits 0 to 9, and special characters ' # space
- fullLongName is restricted to 80 UpperCase characters A to Z, and special characters '–
- lastName is restricted to 25 UpperCase characters A to Z, and special characters '–
- middleInitial is restricted to 1 UpperCase characters A to Z
- organizationName is restricted to 56 UpperCase characters A to Z, and special characters '- space
- phoneNumber is restricted to 10 digits 0 to 9
- socialSecurityNumber is restricted to 9 digits 0 to 9
- zip5Code is restricted to 5 digits 0 to 9
- Any dollar value must be between 0 and a max of 9999999999999.99

#### <span id="page-46-0"></span>**7.11 Section Names**

Section names were created to group logical set of form elements. The section names and grouping of fields may not follow the standard OCR template or eForm template. Section names include the following:

- ApplicationSection
- ApplicantSection
- EmployeeSection

# <span id="page-47-0"></span>**Appendix A: JET File Terminology/Descriptions**

![](_page_47_Picture_197.jpeg)

![](_page_48_Picture_101.jpeg)

![](_page_49_Picture_188.jpeg)

![](_page_50_Picture_103.jpeg)

# <span id="page-51-0"></span>**Appendix B: SFTP Forms-ID Mapping**

![](_page_51_Picture_77.jpeg)

# <span id="page-51-3"></span><span id="page-51-1"></span>**Appendix C: SFTP Forms Layout Specifications**

<span id="page-51-2"></span><http://www.dir.ca.gov/dwc/EAMS/PresentTermSolution/PresentTermSolution.htm>

# <span id="page-52-0"></span>**Appendix D: Error codes and messages**

<span id="page-52-1"></span>[http://www.dir.ca.gov/dwc/EAMS/PresentTermSolution/Documents/Error\\_Codes\\_and\\_](http://www.dir.ca.gov/dwc/EAMS/PresentTermSolution/Documents/Error_Codes_and_Messages.doc) [Messages.doc](http://www.dir.ca.gov/dwc/EAMS/PresentTermSolution/Documents/Error_Codes_and_Messages.doc)

## <span id="page-53-0"></span>**Appendix E: XML schema documentation**

Click on these links to see the XML schema documentation for forms listed below:

Application for Adjudication

• [http://www.dir.ca.gov/dwc/EAMS/PresentTermSolution/Schemas/Forms/AppForA](http://www.dir.ca.gov/dwc/EAMS/PresentTermSolution/Schemas/Forms/AppForADJDocumentation/AppForADJ.html) [DJDocumentation/AppForADJ.html](http://www.dir.ca.gov/dwc/EAMS/PresentTermSolution/Schemas/Forms/AppForADJDocumentation/AppForADJ.html)

Compromise and Release

• [http://www.dir.ca.gov/dwc/EAMS/PresentTermSolution/Schemas/Forms/Compro](http://www.dir.ca.gov/dwc/EAMS/PresentTermSolution/Schemas/Forms/CompromiseandReleaseDocumentation/CompromiseandRelease.html) [miseandReleaseDocumentation/CompromiseandRelease.html](http://www.dir.ca.gov/dwc/EAMS/PresentTermSolution/Schemas/Forms/CompromiseandReleaseDocumentation/CompromiseandRelease.html)

Declaration of Readiness to Proceed (to hearing)

• [http://www.dir.ca.gov/dwc/EAMS/PresentTermSolution/Schemas/Forms/DORDoc](http://www.dir.ca.gov/dwc/EAMS/PresentTermSolution/Schemas/Forms/DORDocumentation/DOR.html) [umentation/DOR.html](http://www.dir.ca.gov/dwc/EAMS/PresentTermSolution/Schemas/Forms/DORDocumentation/DOR.html)

Declaration of Readiness to Proceed (to expedited trial)

• [http://www.dir.ca.gov/dwc/EAMS/PresentTermSolution/Schemas/Forms/DORExp](http://www.dir.ca.gov/dwc/EAMS/PresentTermSolution/Schemas/Forms/DORExpeditedDocumentation/DORExpedited.html) [editedDocumentation/DORExpedited.html](http://www.dir.ca.gov/dwc/EAMS/PresentTermSolution/Schemas/Forms/DORExpeditedDocumentation/DORExpedited.html)

Golden Rod Lien (EDD)

• [http://www.dir.ca.gov/dwc/EAMS/PresentTermSolution/Schemas/Forms/GoldenR](http://www.dir.ca.gov/dwc/EAMS/PresentTermSolution/Schemas/Forms/GoldenRodLienDocumentation/GoldenRodLien.html) [odLienDocumentation/GoldenRodLien.html](http://www.dir.ca.gov/dwc/EAMS/PresentTermSolution/Schemas/Forms/GoldenRodLienDocumentation/GoldenRodLien.html)

Notice and Request of Lien

• [http://www.dir.ca.gov/dwc/EAMS/PresentTermSolution/Schemas/Forms/Noticean](http://www.dir.ca.gov/dwc/EAMS/PresentTermSolution/Schemas/Forms/NoticeandRequestofLienDocumentation/NoticeandRequestofLien.html) [dRequestofLienDocumentation/NoticeandRequestofLien.html](http://www.dir.ca.gov/dwc/EAMS/PresentTermSolution/Schemas/Forms/NoticeandRequestofLienDocumentation/NoticeandRequestofLien.html)

Stipulations with Request for Award

• [http://www.dir.ca.gov/dwc/EAMS/PresentTermSolution/Schemas/Forms/STIPSD](http://www.dir.ca.gov/dwc/EAMS/PresentTermSolution/Schemas/Forms/STIPSDocumentation/Stips.html) [ocumentation/Stips.html](http://www.dir.ca.gov/dwc/EAMS/PresentTermSolution/Schemas/Forms/STIPSDocumentation/Stips.html)

# <span id="page-54-0"></span>**Appendix F: JET File Agreement**

<http://www.dir.ca.gov/dwc/EAMS/JetFiling/JETFileTradingPartnerAgreement.pdf>

## <span id="page-54-1"></span>**Appendix G: Revision History**

![](_page_54_Picture_333.jpeg)

![](_page_55_Picture_89.jpeg)

# <span id="page-55-0"></span>**[Appendix H: JET Payment File Specification Version 1.3](http://www.dir.ca.gov/dwc/EAMS/JetFiling/JETPaymentFileSpecs_AppendixH.pdf)**

## <span id="page-55-1"></span>**[Appendix I: JET DOR for Lien Conference File Specification](http://www.dir.ca.gov/dwc/EAMS/JetFiling/JETPaymentFileSpecs_AppendixI.pdf) Version 1**